## *Online-Handbuch*

**AOpen** 

<span id="page-0-0"></span>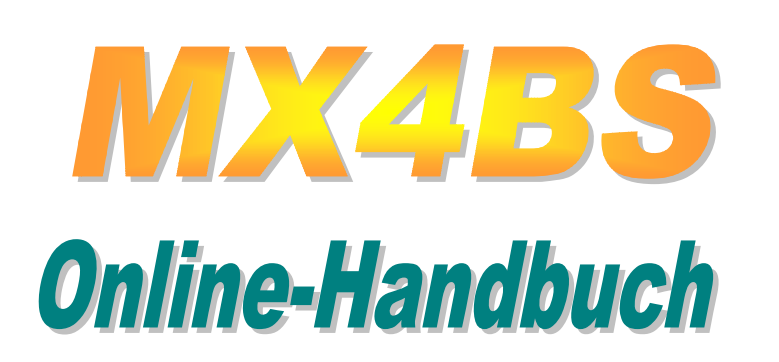

**Dokumentnummer: MX4BS-OL-G0111A**

*1*

# <span id="page-1-0"></span>**Inhalt dieses Handbuchs**

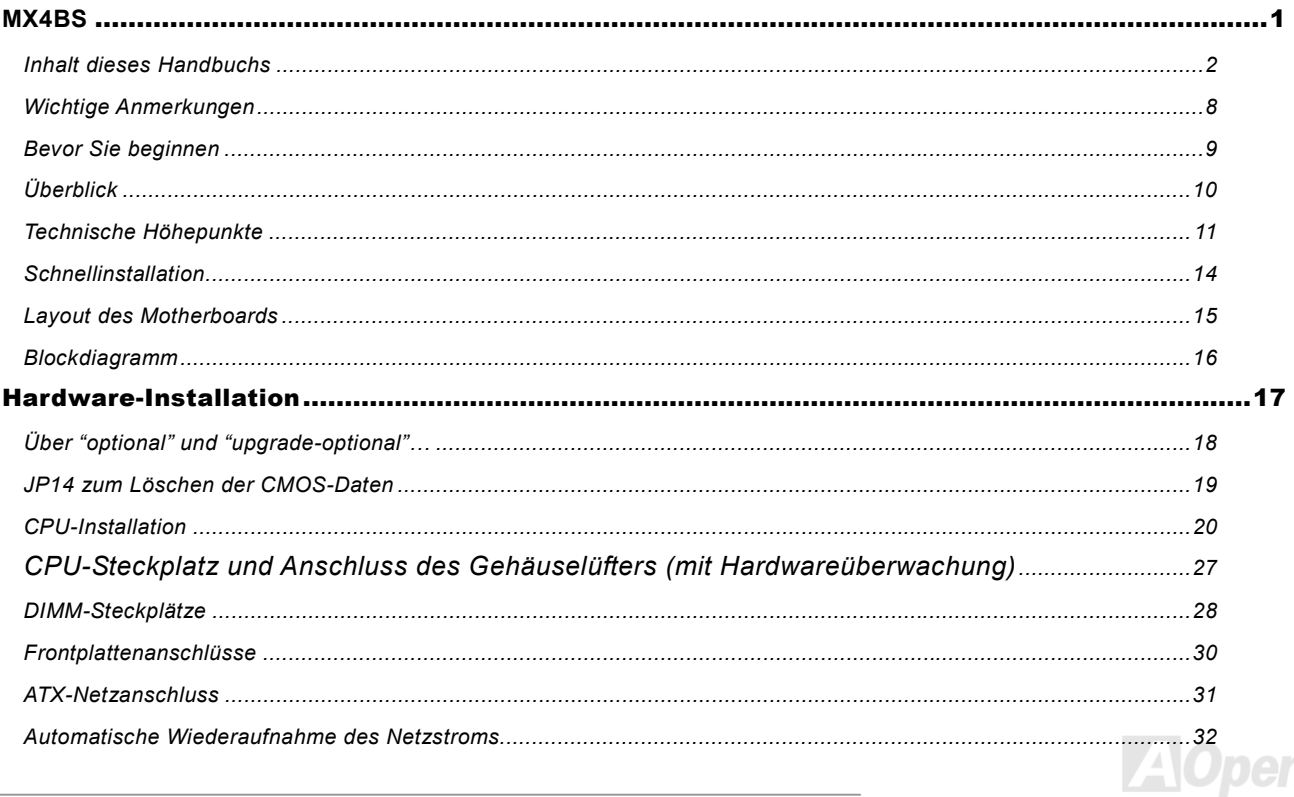

# **Online Manual**

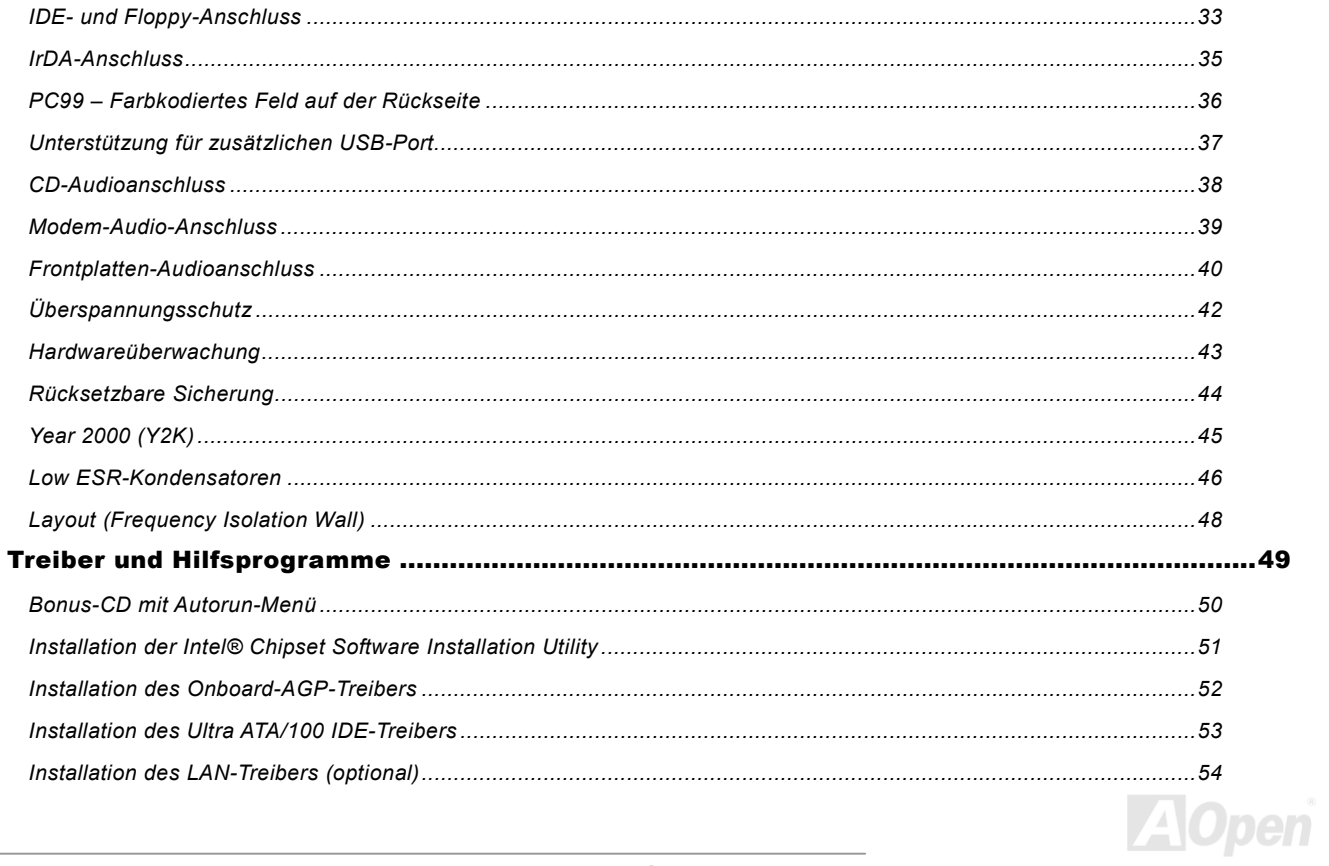

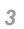

# Online Manual

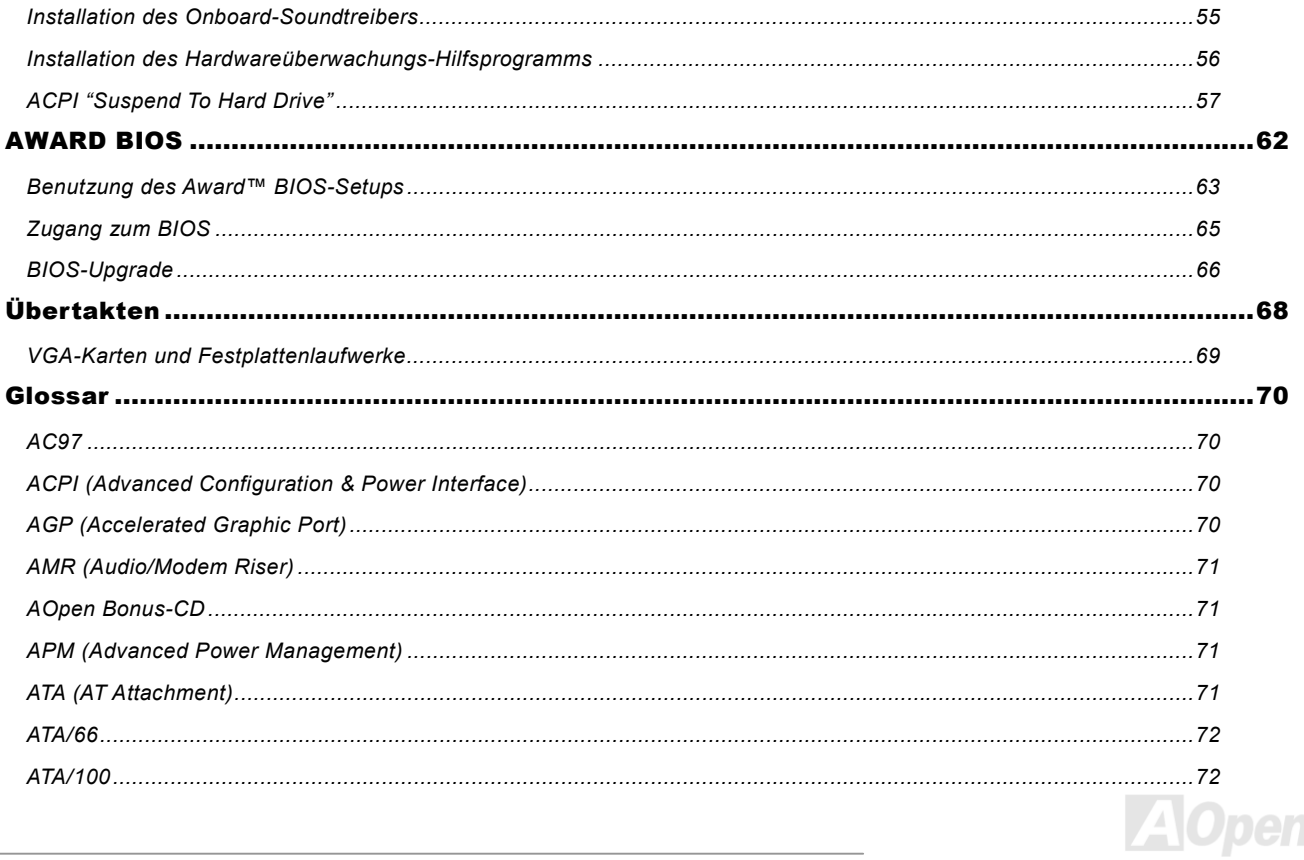

 $\overline{\phantom{a}}$ 

# Online Manual

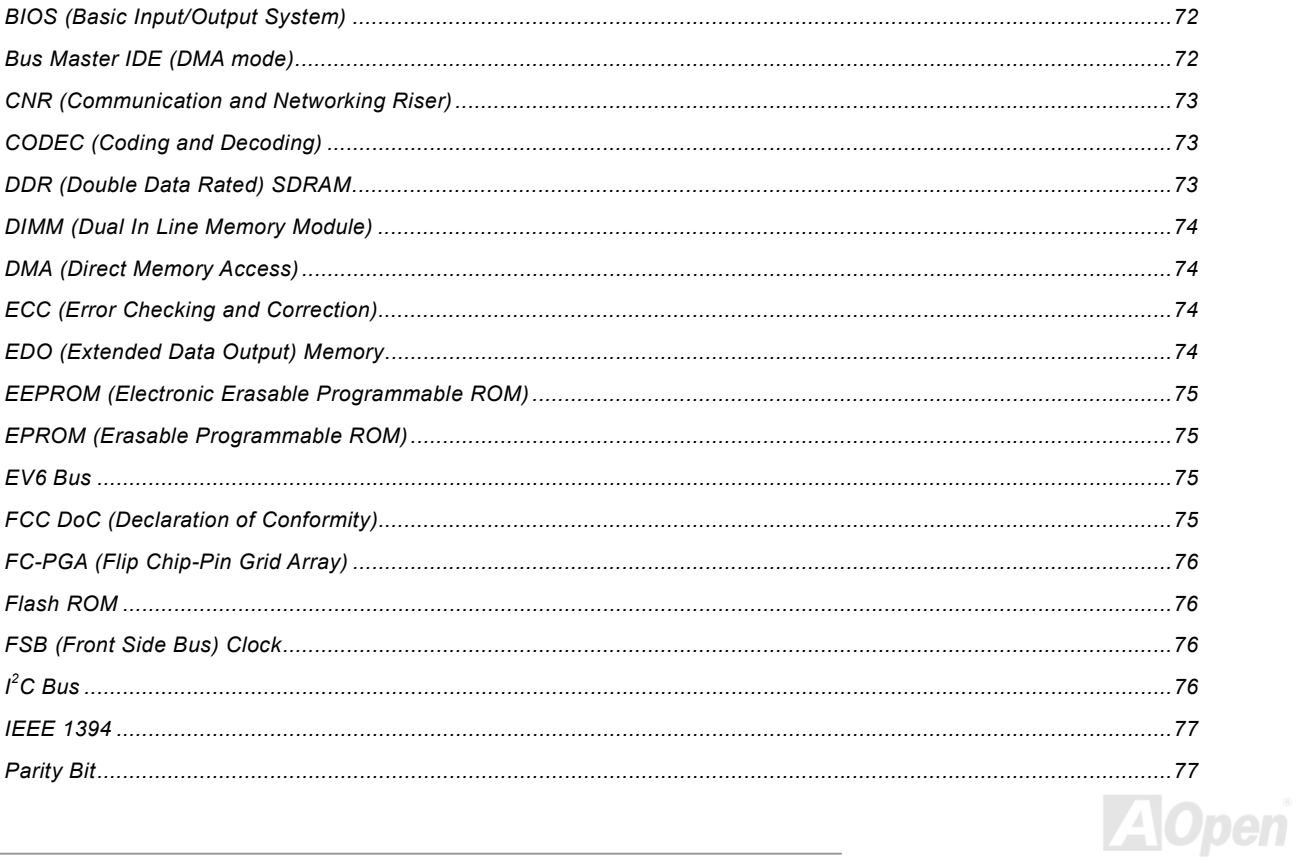

# Online Manual

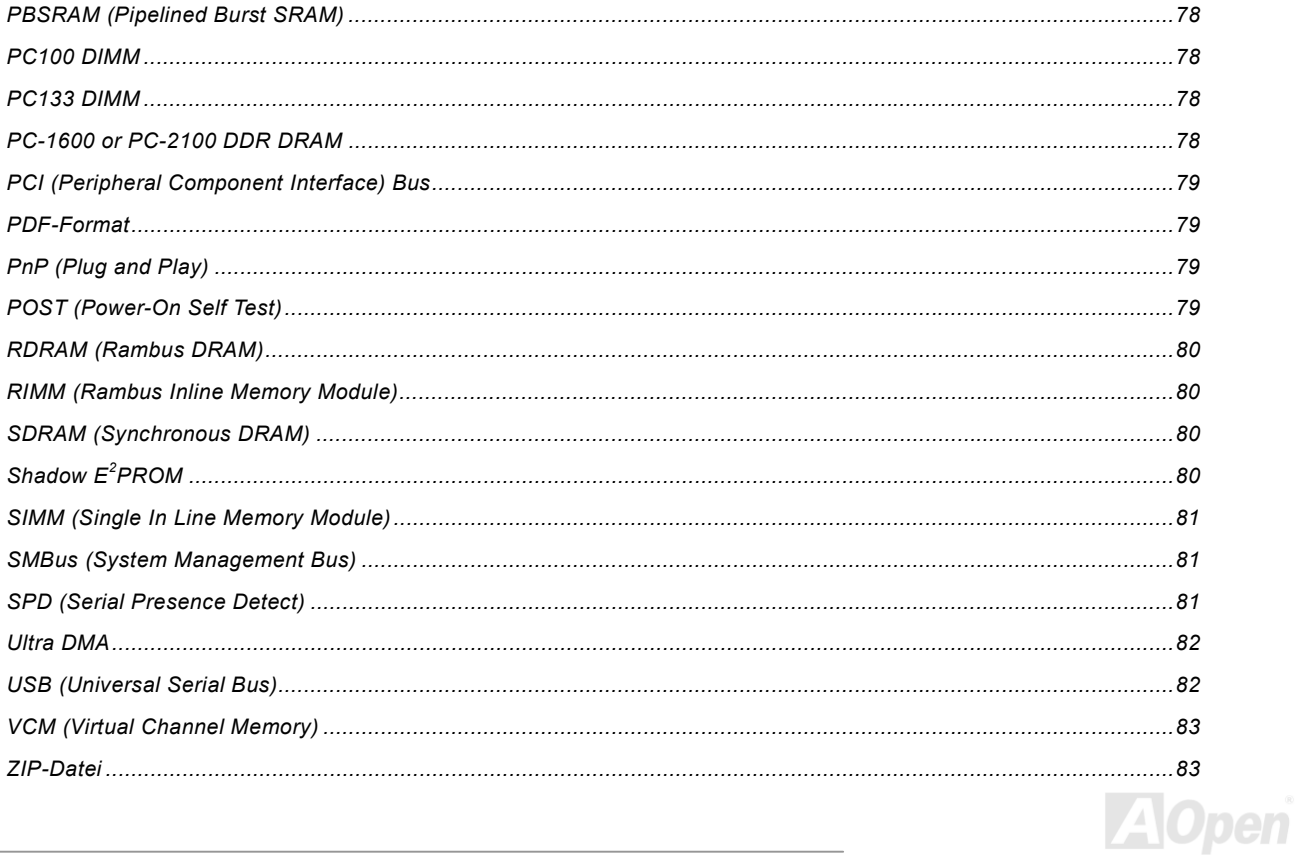

# Online Manual

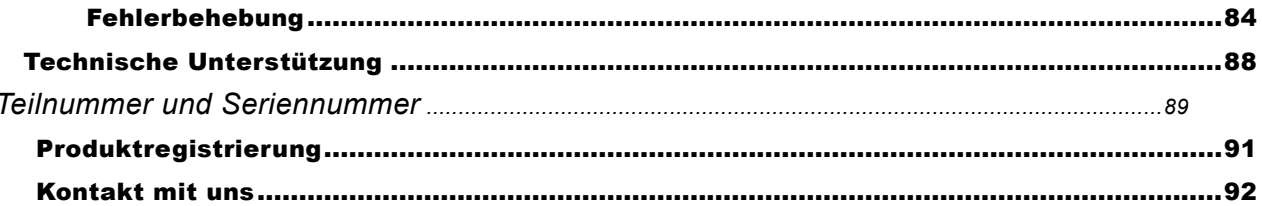

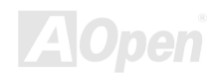

 $\overline{\phantom{a}}$ 

### *Online Manual*

## <span id="page-7-0"></span>*MX4BS*

# *Wichtige Anmerkungen*

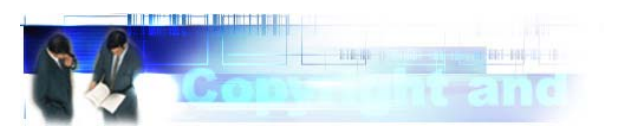

Adobe, das Adobe-Logo und Acrobat sind Warenzeichen der Adobe Systems Incorporated.

AMD, das AMD Logo, Athlon und Duron sind Warenzeichen der Advanced Micro Devices, Inc.

Intel, das Intel logo, Intel Celeron, Pentium II und Pentium III sind Warenzeichen der Intel Corporation.

Microsoft, Windows und das Windows-Logo sind entweder eingetragene Warenzeichen oder Warenzeichen der Microsoft Corporation in den USA und/oder anderen Ländern.

Alle in diesem Benutzerhandbuch verwendeten Produkt- und Markennamen dienen ausschließlich Identifikationszwecken und können eingetragene Warenzeichen Ihrer jeweiligen Eigentümer sein.

Alle in diesem Benutzerhandbuch enthaltenen Spezifikationen und Informationen können ohne vorherige Ankündigung verändert werden. AOpen behält sich das Recht vor, diese Publikation zu überarbeiten und Änderungen vorzunehmen. AOpen übernimmt keine Verantwortung für Fehler oder Ungenauigkeiten in diesem Handbuch, einschließlich der darin beschriebenen Software.

#### **Diese Dokumentation ist durch Kopierschutzgesetze geschützt. Alle Rechte vorbehalten.**

**Kein Teil dieses Dokuments darf ohne vorherige schriftliche Genehmigung der AOpen Corporation in keiner Form oder**

**auf irgendeine Weise in einer Datenbank oder einem Datenaufrufsystem gespeichert werden.**

**Copyright(c) 1996-2000, AOpen Inc. Alle Rechte vorbehalten.**

### *Online Manual*

# <span id="page-8-0"></span>*MX4BS*

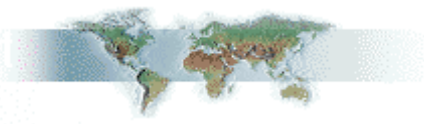

### *Bevor Sie beginnen*

Dieses Online-Handbuch erläutert Ihnen die Installation dieses Produkts. Alle nützlichen Informationen werden in den folgenden Kapiteln beschrieben. Bewahren Sie sich dieses Handbuch für zukünftige Upgrades oder Änderungen der Systemkonfiguration auf. Dieses Online-Handbuch ist im <u>[PDF-Format](#page-77-0)</u> gespeichert. Wir empfehlen Ihnen, Adobe Acrobat Reader 4.0 zu verwenden, um das Handbuch Online zu lesen. Sie finden dieses Programm auf der <u>Bonus-CD</u> oder als Gratis-Download auf <u>[Adobes](http://www.adobe.com/)</u> [Website](http://www.adobe.com/).

Obwohl dieses Online-Handbuch für Bildschirmansicht optimiert ist, können Sie es auch in DIN A4-Größe ausdrucken. Stellen Sie Ihren Drucker dafür auf 2 Seiten pro A4-Blatt ein. Wählen Sie hierzu **Datei > Seite einrichten** und folgen den Anweisungen Ihres Druckertreibers.

Danke für Ihre Mithilfe bei der Rettung unseres Planeten.

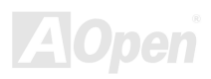

### *Online Manual*

# <span id="page-9-0"></span>*Überblick*

Vielen Dank für den Kauf des AOpen Motherboards MX4BS. Das MX4BS ist ein Intel® [Pentium 4-Motherboard, das auf dem](#page-10-0) ATX-Formfaktor basierend den *Intel® 845-Chipsatz* unterstützt. Aufgrund des hochleistungsfähigen, integrierten Chipsatzes kann das MX4BS -Motherboard Intel® Socket 478 Pentium® 4-Prozessoren und 400MHz <u>Front Side Bus (FSB)</u>-Takt unterstützen. Dieses Motherboard verfügt über einen AGP-Erweiterungssteckplatz und unterstützt die AGP-Modi 1X/2X/4X sowie "Pipelined Spilt-Transaction Long Burst-Transfer" bis zu 1056MB/Sek. Kundenwünschen entsprechend kann das MX4BS mit 32, 64, 128,

256, 512MB und 1GB-SDRAM-DIMM-Modulen ausgerüstet werden. Die maximale Speichergröße beträgt 3.0 GB. Der Onboard IDE-Controller unterstützt die Modi <u>[Ultra DMA](#page-81-0)</u> 33/66/100. Die Systemflexibilität kann durch Verwendung eines optionalen LAN-Anschlusses sowie der vier USB-Anschlüsse sogar noch gesteigert werden. Doch damit noch nicht genug: Das Motherboard verfügt über einen [AC97](#page-69-0) [CODEC](#page-72-0)-Chipsatz und macht Ihnen die Arbeit mit durch magischen "Stereo Surround Sound" zu einem echten Vergnügen. Viel Spass mit dem MX4BS!

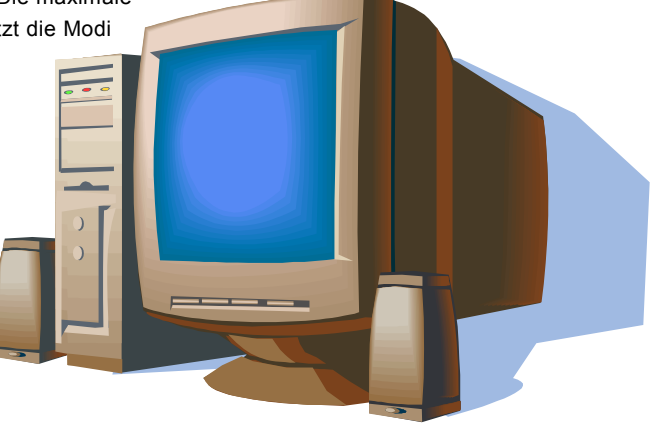

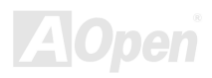

# <span id="page-10-1"></span><span id="page-10-0"></span>*Technische Höhepunkte*

#### **CPU**

Dieses Motherboard unterstützt Intel® Socket 478 Pentium® 4 CPUs mit 1.3GHz~2.4GHz+ und 400MHz-<u>[Systembus-Takt](#page-75-0)</u>.

#### **Chipsatz**

Mit dem Intel® 845 (Brookdale)-Chipsatz bietet Intel eine Grafiklösung mit der Leistungsfähigkeit, allen innovativen Funktionen und der erwiesenen Verlässlichkeit der Intel® 845-Chipsatzfamilie. Durch sein hochgradig skalierbares Design ist der neue 845E B-Step-Chipsatz eine ideale Leading-Edge AGP-Grafiklösung für Intel® Pentium® 4-Prozessor-Plattformen. Die intelligente Integration in den I/O Controller Hub (ICH2) des Intel 845-Chipsatzes bietet 4 USB-Anschlüsse die von 2 USB-Ports verwaltet werden. Durch die Unterstützung von 5.1 AC97-Audiokanälen und der maximalen Ausnutzungsmöglichkeit der Soft Audio/Modem-Technologie ist der 845-Chipsatz eine Ideallösung für neue, innovative Formfaktoren.

#### **Erweiterungssteckplätze**

Dieses Motherboard verfügt über drei 32-Bit/33Mhz-Steckplätze und einen AGP-Steckplatz. Der [PCI](#page-78-0) Local Bus-Durchsatz kann bis zu 132MB/Sek. betragen. Die [Accelerated Graphics Port \(AGP\)](#page-69-0) -Spezifikation befindet sich auf dem neuesten Niveau der Grafikanzeige und -geschwindigkeit. Die AGP Pro-Grafikkarten unterstützen Videokarten-Datentransferraten bis zu 1056MB/Sek. Zur Verwendung einer "Bus Mastering"-AGP-Grafikkarte bietet das AX4BS einen AGP-Steckplatz. Für AD- und SBA-Signale kann AX4BS den 4X-Modus unterstützen. Alle fünf PCI-Steckplätze sind Master PCI-Steckplätze mit Schiedsverfahren und Dekodierung für alle integrierten Funktionen und LPC-Busse.

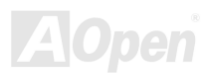

#### <span id="page-11-0"></span>**Speicher**

Dieses Motherboard verfügt über drei 168-Pin-[SDRAM-](#page-79-0)DIMM-Speichersteckplätze, die bis zu 3GB [PC-100](#page-77-0)/133-kompatibles SDRAM (Synchronous Dynamic Random Access Memory) unterstützen. In jeden Steckplatz können Sie ein SDRAM DIMM-Modul mit 32, 64, 128, 256, 512MB oder 1GB stecken.

#### **Ultra DMA 33/66/100 Bus Mater IDE**

Der Onboard-PCI Bus Master IDE-Controller unterstützt über zwei Anschlüsse auf zwei Kanälen bis zu vier IDE-Geräte. Außerdem unterstützt er [Ultra DMA](#page-81-1) 33/66/100, die PIO-Modi 3 und 4, den Bus Master IDE DMA-Modus 5 sowie "Enhanced IDE"-Geräte.

#### **Onboard-AC97 Sound**

Das MX4BS verfügt über einen RealTek ALC201 [AC97-S](#page-69-1)oundchip. Diese integrierte Audiofunktion beinhaltet ein vollständiges Audioaufnahme und -Wiedergabesystem.

#### **Energieverwaltung/Plug and Play**

Die Energieverwaltungsfunktion des MX4BS entspricht den Energiespar-Standards des Energy Star-Programms der U.S. Environmental Protection Agency (EPA). Es bietet außerdem [Plug-and-Play-F](#page-79-1)unktionalität, um Ihnen die Bedienung einfacher zu gestalten und Ihnen Konfigurationsprobleme zu ersparen.

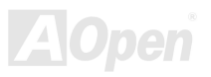

#### **Hardwareüberwachung**

Die Hardwareüberwachung überprüft den Status der CPU- oder Systemlüfters sowie die Temperatur und die Spannung. Im Falle des Auftretens von Problemen warnt es Sie durch das Onboard-Hardwareüberwachungsmodul und die <u>AOpen-Hardware</u> [Monitoring Utility](#page-55-0).

#### **Enhanced ACPI**

Dieses Motherboard wendet den [ACPI-](#page-69-0)Standard für vollständige Kompatibilität mit Windows 95/98/NT/2000™ an und unterstützt die Funktionen Soft-Off, STR (Suspend to RAM, S3), und [STD \(Suspend to Disk,](#page-56-0) S4).

#### **Super Multi-I/O**

Dieses Motherboard verfügt über zwei serielle, UART-kompatible Hochgeschwindigkeits-Schnittstellen und eine parallele Schnittstelle mit EPP- und ECP-Kompatibilität. UART2 kann zum Schaffen einer kabellosen Verbindung auch über die COM2-Schnittstelle mit dem Infrarot-Modul verbunden werden.

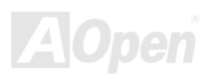

# <span id="page-13-0"></span>*Schnellinstallation*

Auf dieser Seite finden Sie einen schnellen Überblick über die Installation Ihres Systems. Folgen Sie jedem Schritt.

- **[1.](#page-37-0)**Installation von [CPU](#page-19-0) und [Lüfter](#page-26-0)
- **[2.](#page-37-0)**[Installation von Systemspeicher \(DIMM\)](#page-27-0)
- **[3.](#page-37-0)**[Anschluss des Frontplattenkabels](#page-48-0)
- **[4.](#page-37-0)**[Anschluss des IDE- und Floppykabels](#page-32-0)
- **[5.](#page-37-0)**[Anschluss des ATX-Netzkabels](#page-30-0)
- **[6.](#page-37-0)**[Anschluss der rückwärtigen Kabel](#page-35-0)
- **[7.](#page-37-0)**[Anschalten des Systems und Laden des](#page-63-0) BIOS-Setups
- **[8.](#page-37-0)**[Einstellung der CPU-Frequenz](#page-24-0)
- **[9.](#page-37-0)**Neustart des Systems
- **[10.](#page-37-0)** Installation des Betriebssystems (wie z.B. Windows 98)
- **[11.](#page-37-0)** [Installation von Treibern und Hilfsprogrammen](#page-48-1)

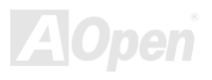

# **Layout des Motherboards**

<span id="page-14-0"></span>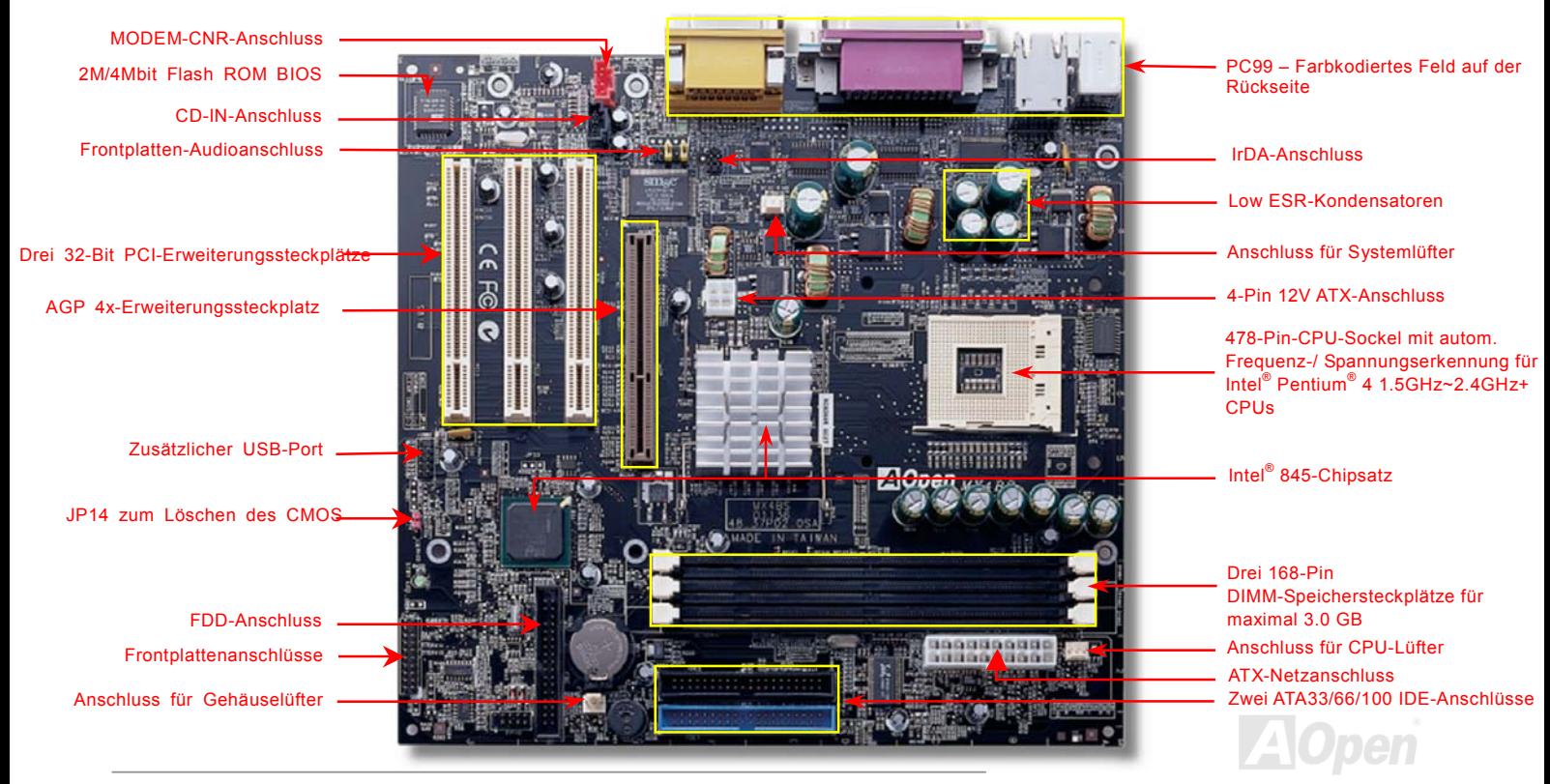

<span id="page-15-0"></span>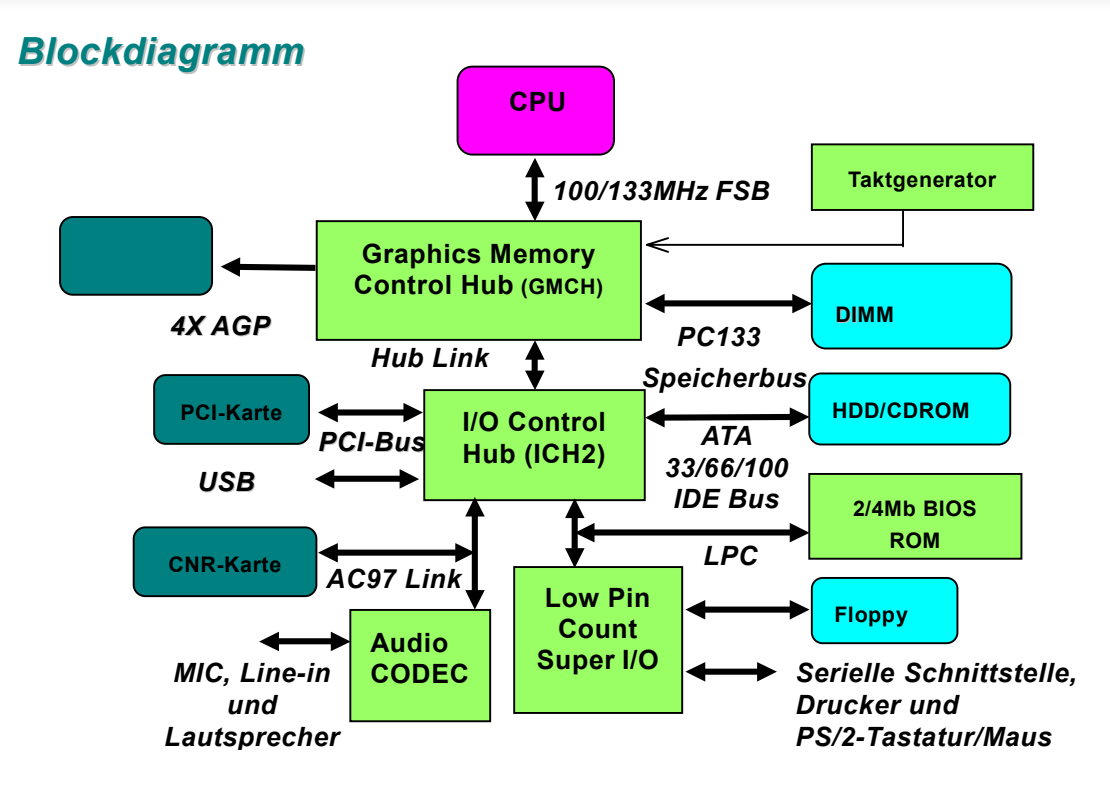

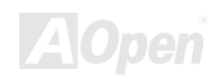

# <span id="page-16-0"></span>Hardware-Installation

Dieses Kapitel beschreibt Jumper, Anschlüsse und Hardwaregeräte dieses Motherboards.

*Anmerkung: Elektrostatische Entladung kann Prozessor, Laufwerke, Erweiterungskarten und andere Komponenten beschädigen. Achten Sie immer auf die folgenden Sicherheitsvorkehrungen, bevor Sie eine Systemkomponente einbauen.*

*1.Entnehmen Sie keine Komponenten aus ihren Schutzverpackungen, bevor Sie bereit zur Installation sind.* 

*2.Tragen Sie ein Handgelenkserdungsband und befestigen es an einem Metallteil des Systems, bevor Sie eine Komponente anfassen. Wenn Sie kein solches Band zur Verfügung haben, erfordert jeder Kontakt mit dem System Elektrostatik-Schutz.*

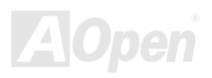

# <span id="page-17-0"></span>*Über "optional" und "upgrade-optional"…*

Beim Lesen dieses Online-Handbuchs und beim Zusammenbauen Ihres Computersystems wird Ihnen auffallen, dass einige Funktion mit "optional" oder "upgrade-optional" bezeichnet werden. Trotz aller leistungsstarken Funktionen der AOpen-Motherboards sind nicht alle Funktionen für jeden Anwender von Nutzen. Aus diesem Grund können Sie einige optionale Hauptfunktionen selbst auswählen und auch selbst erweitern. Aus diesem Grund werden solche Funktionen mit "upgrade-optional" bezeichnet. Optionale Funktionen, die Sie nicht selbst erweitern können, nennen wir "optional". Bei Bedarf können Sie sich zum Kauf von upgrade-optionalen-Komponenten an Ihren lokalen Händler wenden. Natürlich können Sie sich detaillierte Produktinformationen auch wie gewohnt von der Webseite [www.aopen.com.tw](http://www.aopen.com.tw/) holen.

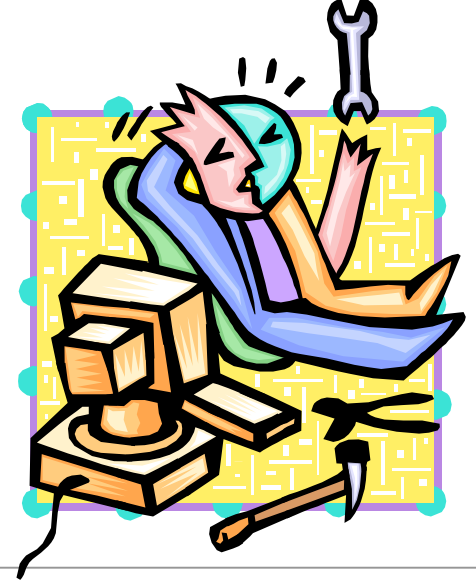

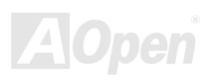

# <span id="page-18-1"></span><span id="page-18-0"></span>*JP14 zum Löschen der CMOS-Daten*

Sie können das CMOS löschen, um die Voreinstellungen des Systems wiederherzustellen. Gehen Sie zum Löschen des CMOS wie folgt vor:

- 1. Schalten Sie das System ab und trennen das Netzkabel vom Stromnetz.
- 2. Trennen Sie das ATX-Netzkabel vom Anschluss PWR2.
- 3. Finden Sie JP14 und schließen die Pins 2-3 für einige Sekunden kurz.
- 4. Richten Sie die Normaleinstellungen von JP14 durch Kurzschließen.
- 5. Schließen Sie das ATX-Netzkabel wieder an den Anschluss PWR2 an.

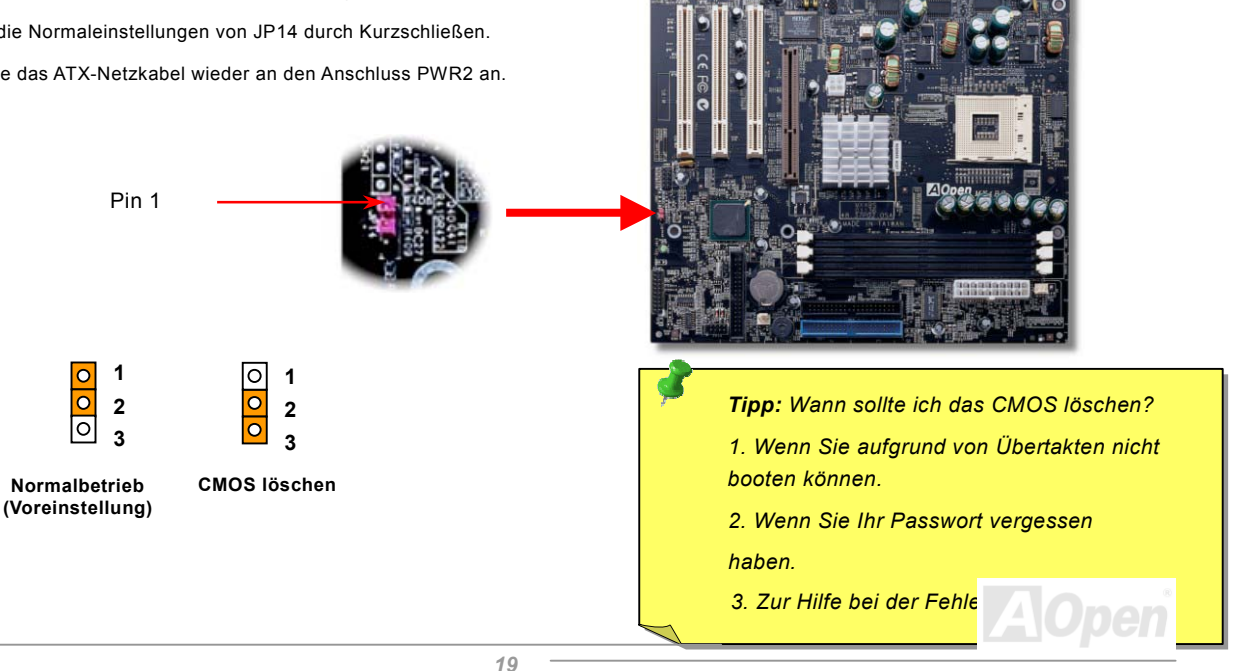

#### *Online Manual*

# <span id="page-19-0"></span>*CPU-Installation*

Dieses Motherboard unterstützt Intel® Pentium 4 Socket 478-CPUs (Willamette / Northwood). Achten Sie beim Aufstecken der CPU auf deren Ausrichtung auf.

**1.** Ziehen Sie den CPU-Sockelhebel nach oben bis zu einem Winkel von  $\sim$   $\sim$   $\sim$ 

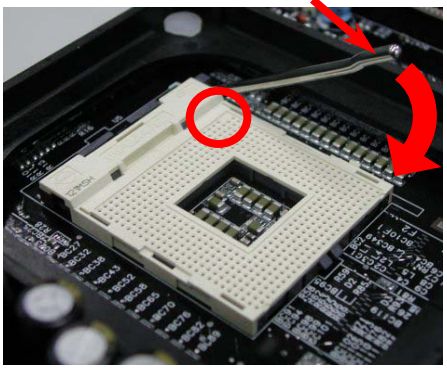

2. Finden Sie Pin 1 und suchen auf dem oberen Interface der CPU nach einem schwarzen Punkt oder einer markierten Schnittkante. Richten SiePin 1 am Sockel aus und stecken die CPU dann hinein.

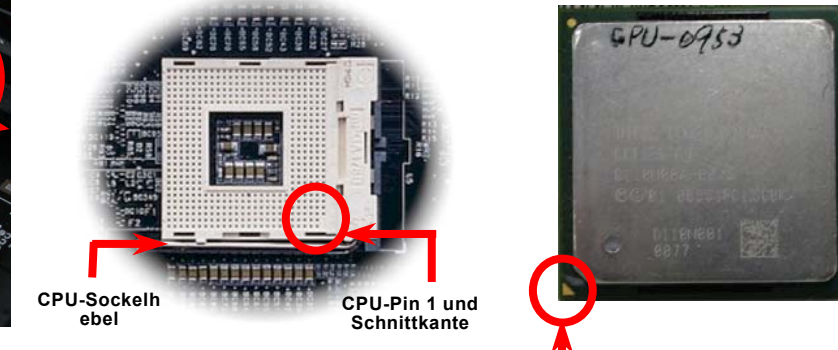

Anmerkung: Diese Abbildungen dienen nur als Beispiel und müssen Ihrem Motherboard nicht unbedingt entsprechen.

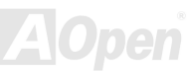

**CPU-Schnittk t**

### *Online Manual*

3. Drücken Sie den CPU-Sockelhebel zur Beendigung der CPU-Installation nach unten.

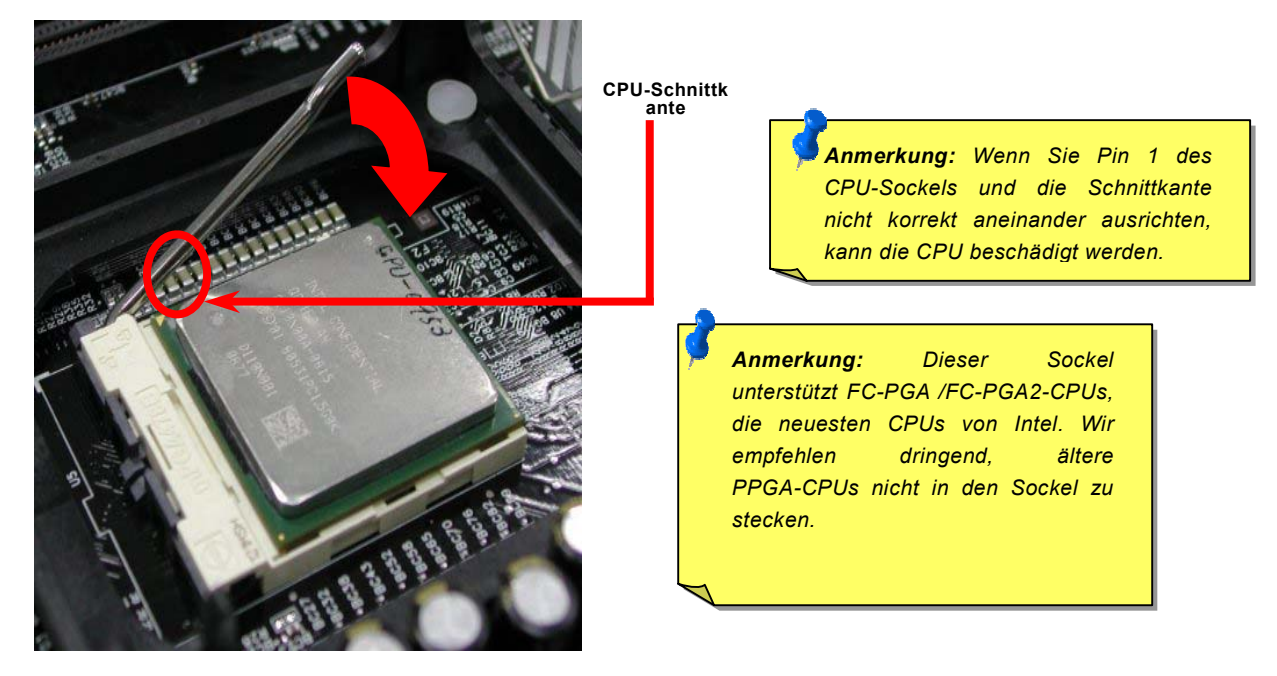

Anmerkung: Ihre CPU sieht eventuell anders aus als die hier abgebildete CPU.

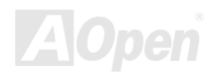

#### *Online Manual*

## *Installation des CPU-Lüfters*

Dieses Motherboard wird zusammen mit einer Halterkonstruktion geliefert, die auf dem CPU-Sockel befestigt ist. Wir empfehlen Ihnen dringend, auf dieser Halterkonstruktion einen speziellen AOpen-CPU-Lüfter für bessere Wärmeableitung zu installieren. Bitte installieren Sie den CPU-Lüfter entsprechend den folgenden Abbildungen.

**1.** Drücken Sie den CPU-Lüfter vorsichtig in die Halterkonstruktion. Achten Sie dabeiauf die Ausrichtung an den vier Klemmen.

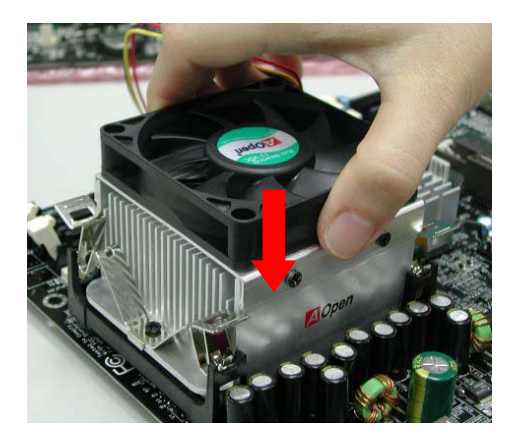

2. Drücken Sie jede der vier Klemmen auf die Halterkonstruktion.

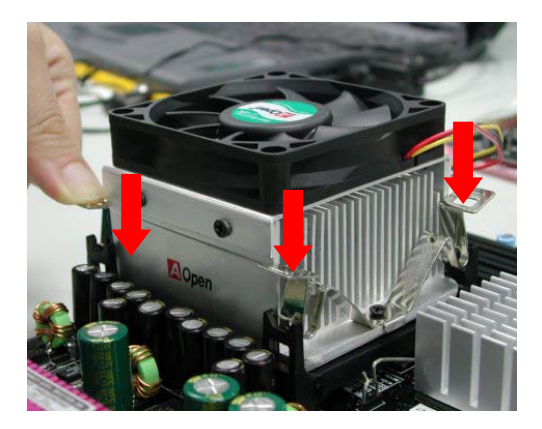

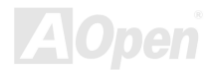

# *Jumperloses CPU-Design*

CPU VID-Signal und [SMbus](#page-80-0) Taktgenerator bieten automatische Erkennung der CPU-Spannung und erlauben Ihnen die Einstellung der CPU-Frequenz durch das [BIOS-Setup](#page-64-1), wobei keine Jumper oder Schalter verwendet werden müssen. Die Nachteile jumperlosen Pentium-Designs wurden beseitigt. Eine falsche Erkennung der CPU-Spannung kann nicht auftreten.

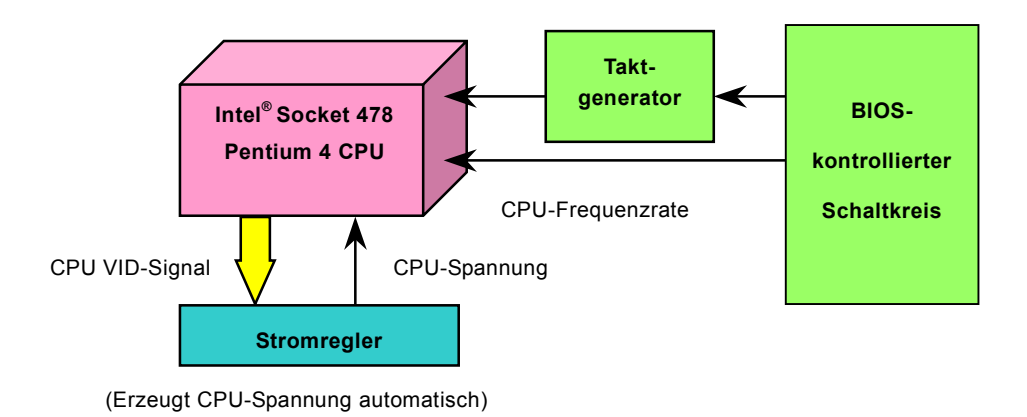

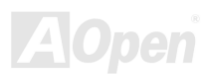

# *Einstellung der CPU-Frequenz*

Dieses Motherboard unterstützt die CPU VID-Funktion. Die CPU-Kernspannung wird im automatisch erkannt und beträgt zwischen 1.10V und 1.85V. Die Einstellung von Jumpern oder Schaltern ist nicht notwendig.

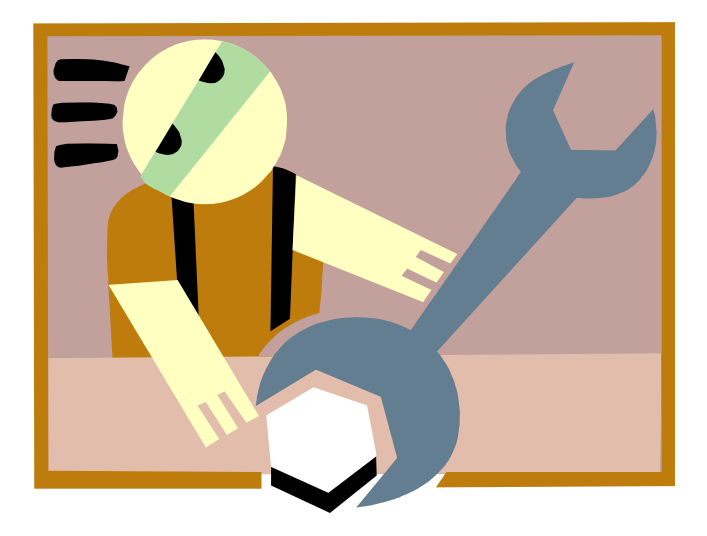

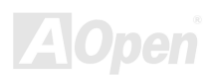

# <span id="page-24-0"></span>*Einstellung der CPU-Frequenz*

Dies Motherboard wurde ohne CPU-Jumper entwickelt. Sie können die CPU-Frequenz im BIOS einstellen. Die Einstellung von Jumpern oder Schaltern ist nicht notwendig.

#### *BIOS Setup > Frequency/Voltage Control > CPU Speed Setting*

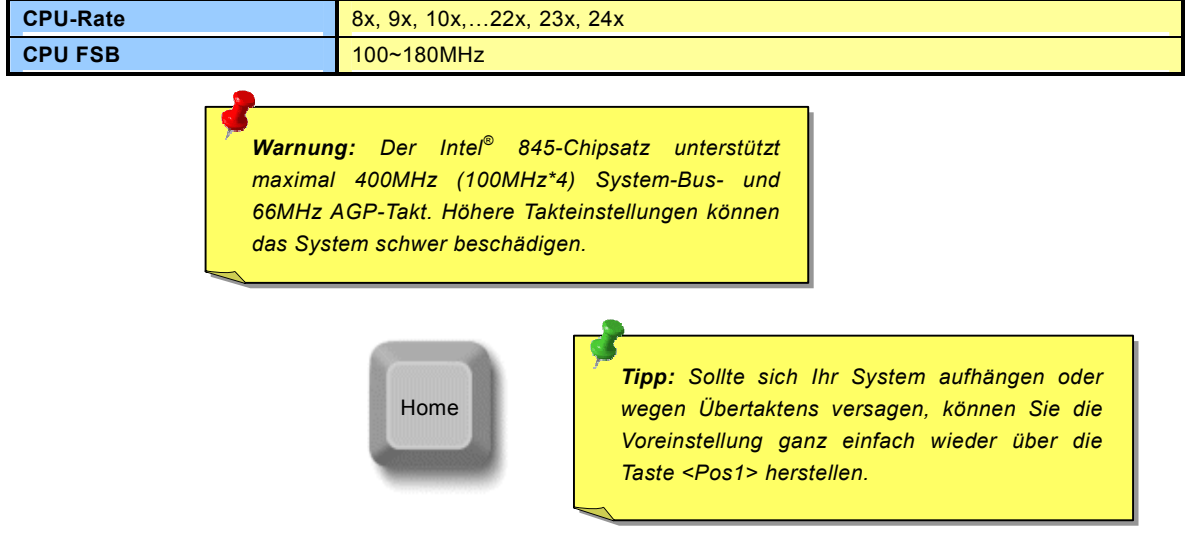

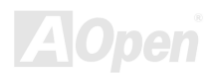

#### *Online Manual*

# *MX4BS*

# *Unterstützte CPU-Frequenzen*

*Kernfrequenz = CPU [Bus](#page-75-0)-Takt \* CPU-Rate*

*PCI-Takt = CPU Bus-Takt /Taktrate*

*[AGP](#page-69-0)-Takt = PCI-Takt x 2*

*Anmerkung: Dieses Motherboard verfügt über automatische CPU-Erkennung. Aus diesem Grund müssen Sie die CPU-Frequenz nicht manuell einstellen.*

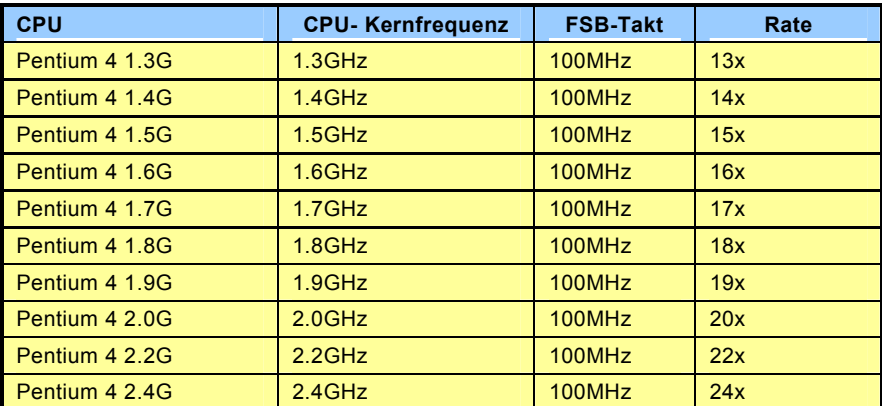

*Warnung: Der Intel® 845-Chipsatz unterstützt maximal 400MHz (100MHz\*4) System-Bus- und 66MHz AGP-Takt. Höhere Takteinstellungen können das System schwer beschädigen.*

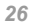

### *Online Manual*

#### <span id="page-26-1"></span><span id="page-26-0"></span>*CPU-Steckplatz und Anschluss des Gehäuselüfters (mit Hardwareüberwachung)*

Stecken Sie das CPU-Lüfterkabel in den 3-Pin-Anschluss **CPU FAN**. Wenn Ihr System über einen Gehäuselüfter verfügt, können Sie es auch in die Anschlüsse **FAN2** oder **FAN3** stecken.

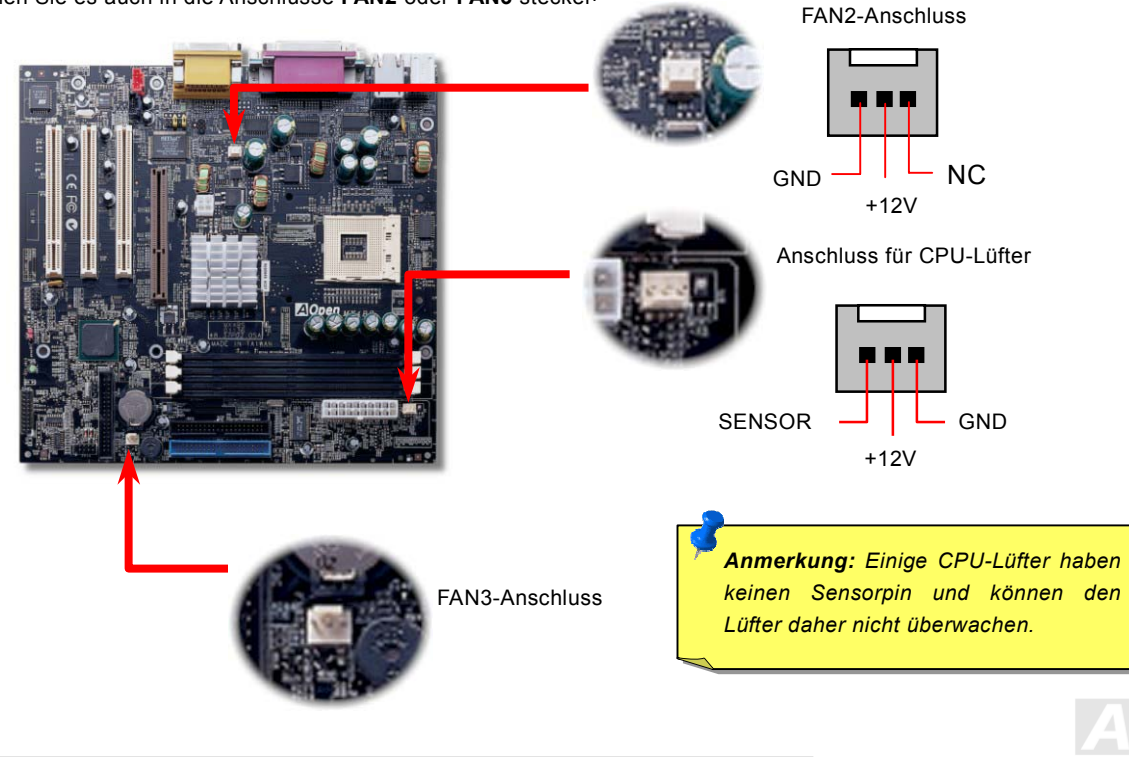

*Online Manual*

# <span id="page-27-1"></span><span id="page-27-0"></span>*DIMM-Steckplätze*

Dieses Motherboard verfügt über drei 168-Pin **[DIMM](#page-72-0)-Steckplätze**, in die Sie [PC100](#page-77-0)- oder [PC133](#page-77-0)-Speichermodule für bis zu 3.0GB installieren können. Das MX4BS unterstützt SDRAM-Module.

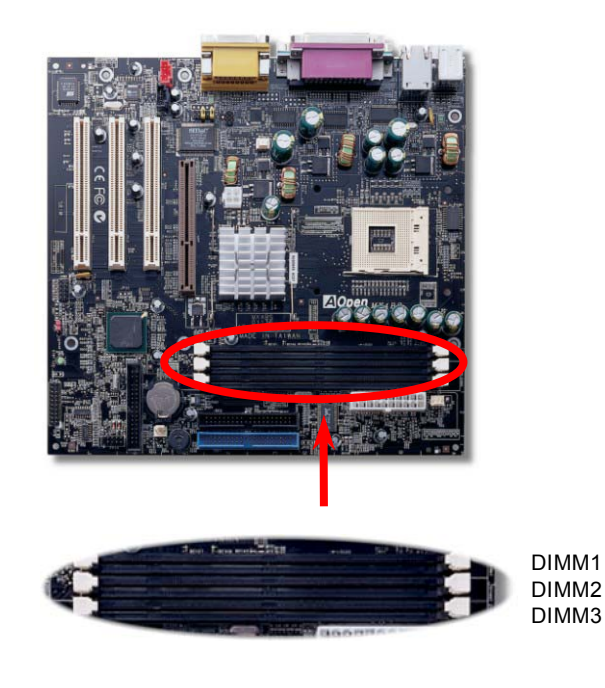

### *Installation der Speichermodule*

Bitte gehen Sie zur Installation eines Speichermoduls wie folgt vor:

Vergewissern Sie sich, dass das DIMM-Modul wie abgebildet mit den Pins nach unten zeigt.

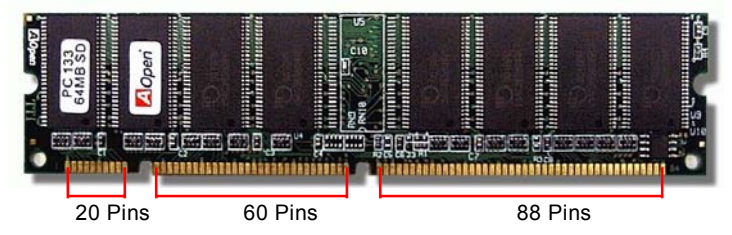

Setzen Sie das Modul mit beiden Händen gerade in den DIMM-Steckplatz ein. Drücken Sie das DIMM-Modul fest nach unten, bis es sicher im Steckplatz sitzt.

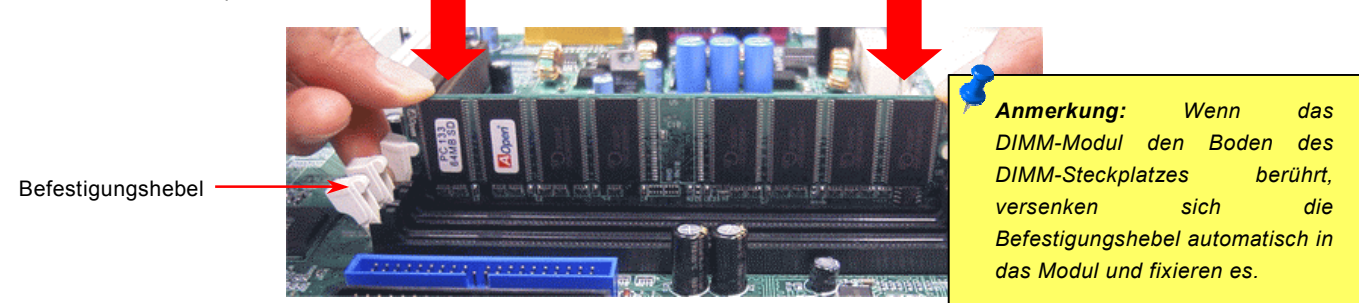

Wiederholen Sie den zweiten Schritt zur Installation weiterer DIMM-Module.

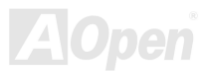

#### *Online Manual*

### <span id="page-29-1"></span><span id="page-29-0"></span>*Frontplattenanschlüsse*

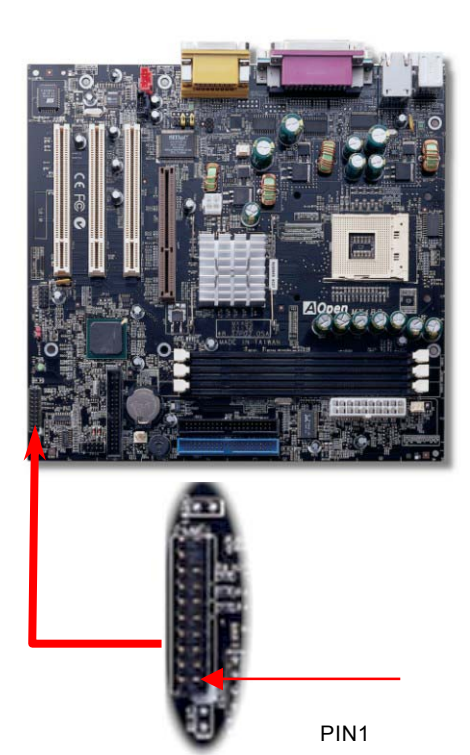

Verbinden Sie die Anschlüsse für das Netz-LED, EMPI, die Lautsprecher, den Netz- und Resetschalter mit den entsprechenden Pins. Wenn Sie im BIOS das Menüelement "Suspend Mode" aktivieren, blinken ACPI- & Netz-LED, während sich das System im Suspend-Modus befindet.

Finden Sie das Power-Switch-Kabel Ihres ATX-Gehäuses. Es ist ein 2-poliger weiblicher Anschluss an der Frontblende des Gehäuses. Stecken Sie diesen

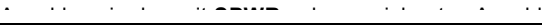

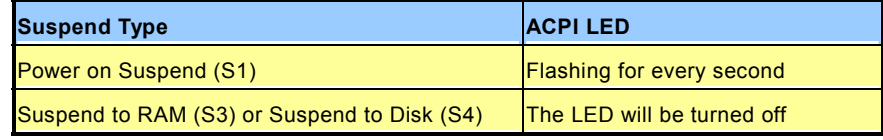

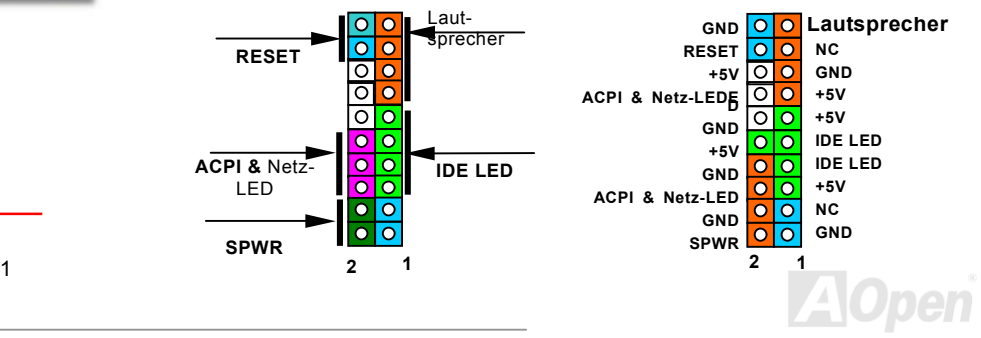

### *Online Manual*

# <span id="page-30-1"></span><span id="page-30-0"></span>*ATX-Netzanschluss*

Das ATX-Netzteil verwendet, wie unten abgebildet, einen 20-Pin-Anschluss sowie einen zusätzlichen 4-Pin-Anschluss. Vergewissern Sie sich, dass Sie ihn in die richtige Richtung einsetzen. Wir empfehlen Ihnen dringend, den 4-Pin-12 V**-ATX-**Anschluss VOR dem 20-Pin-ATX-Anschluss einzustecken.

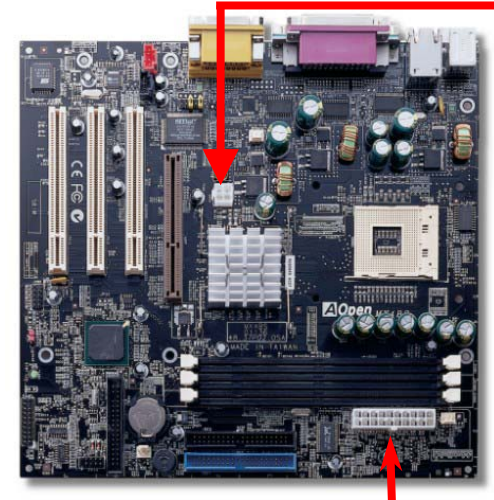

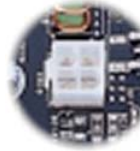

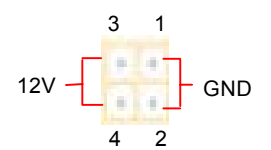

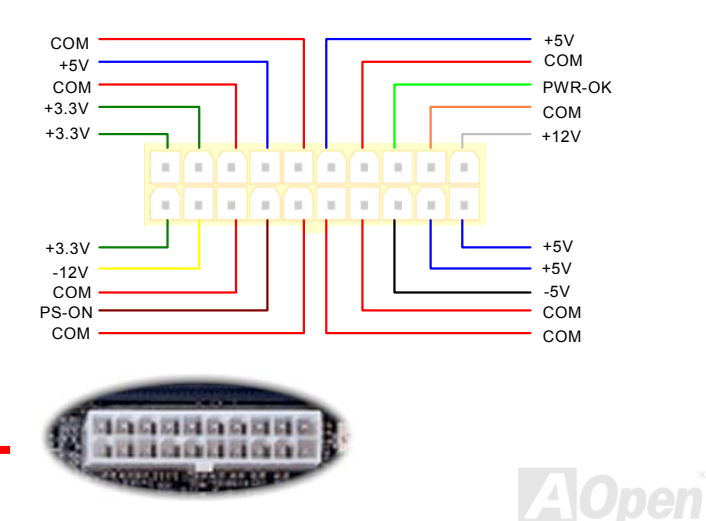

# <span id="page-31-0"></span>*Automatische Wiederaufnahme des Netzstroms*

Ein herkömmliches ATX-System sollte im Power-Off-Zustand bleiben, wenn der Netzstrom nach einem Stromausfall wiederhergestellt wird. Dieses Design ist unpraktisch für Netzwerkserver oder Workstations ohne UPS, die sich bei der Wiederherstellung des Stroms neu einschalten müssen. Dieses Motherboard führt die Funktion "Automatische Wiederherstellung des Netzstroms" zur Lösung dieses Problems aus.

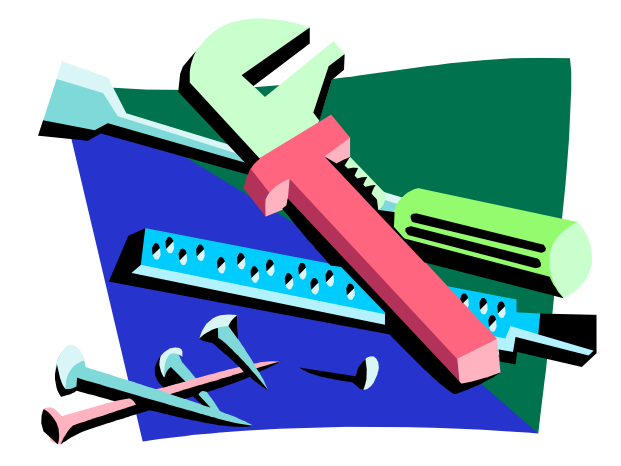

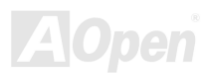

# <span id="page-32-1"></span><span id="page-32-0"></span>*IDE- und Floppy-Anschluss*

Verbinden Sie das 34-polige Floppykabel und das 40-polige IDE-Kabel mit dem Floppyanschluss FDC und dem IDE-Anschluss. Der Anschluss IDE1 ist zur leichteren Identifikation **blau** gefärbt. DAchten Sie auf die Ausrichtung von Pin 1. Falsche Ausrichtung kann zu Systembeschädigung führen.

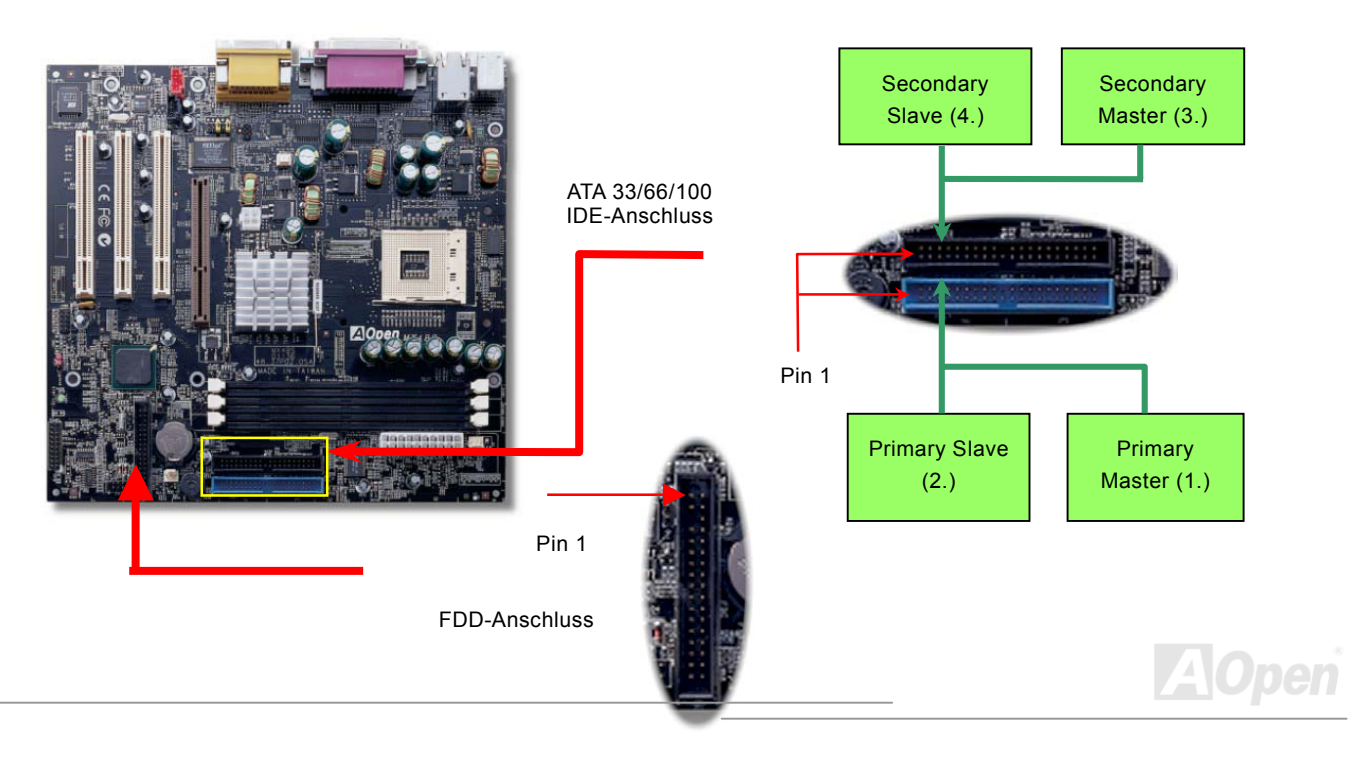

### *Online Manual*

IDE1 wird auch primärer Kanal und IDE2 sekundärer Kanal genannt. Jeder K.nal unterstützt zwei IDE-Geräte; insgesamt also Geräte. Um zusammenarbeiten zu können, müssen die beiden Geräte auf jedem Kanal auf **Master-** bzw. **Slave**-Modus gestellt werden. Beide können auf Festplatte oder CDROM eingestellt werden. Die Einstellung als Master- oder Slave-Modus hängt vom Jumper Ihres IDE-Geräts ab, schauen Sie also bitte im Handbuch Ihrer Festplatte bzw. CDROM nach.

Dieses Motherboard unterstützt [ATA33](#page-81-0), [ATA66](#page-70-0) oder [ATA100](#page-71-0) IDE-Geräte. Die folgende Tabelle listet die Transferrate der IDE PIO und DMA-Modi auf. Der IDE-Bus ist 16-Bit. Dies bedeutet, dass jeder Transfer aus zwei Bytes besteht.

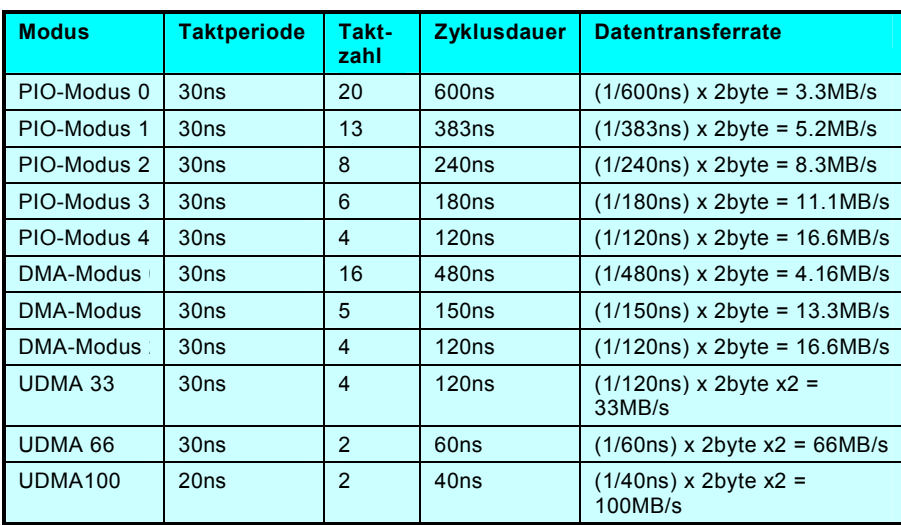

#### *Tipp:*

- *1. Für bessere Signalqualität empfehlen wir, das letzte Gerät auf Master zu stellen und die empfohlenen Arbeitsschritte zur Installation Ihres neuen Geräts zubefolgen. Bitte schauen Sie sich hierzu das oben gezeigte Diagramm an.*
- 2. *Tipp: Für Bestleistungen von Ultra DMA66/100-Festplatten wird ein spezielles 80-drahtiges IDE-Kabel benötigt.*

*34 Sie darauf, dass Ihr Kabel diese Länge nicht überschreitet.Warnung: Das IDE-Kabel ist auf maximal 46cm (18 Inch) spezifiziert. Achten*

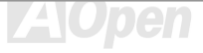

# <span id="page-34-1"></span><span id="page-34-0"></span>*IrDA-Anschluss*

Der IrDA-Anschluss kann für die Unterstützung drahtloser Infrarotmodule konfiguriert werden. Mit diesem Modul und Anwendungssoftware wie z. B. Laplink oder Windows 95 PC-Direkt-Verbindung können Sie Dateien auf oder von Laptops, Notebooks, PDA-Geräten und Druckern übertragen. Dieser Anschluss unterstützt SIR (115.2Kbps, 2 Meter) und ASK-IR (56Kbps).

Installieren Sie das Infrarotmodul am **IrDA-**Anschluss und aktivieren die Infrarotfunktion im BIOS-Setup, UART Mode. Achten beim Einstecken des IrDA-Anschlusses auf korrekte Ausrichtung.

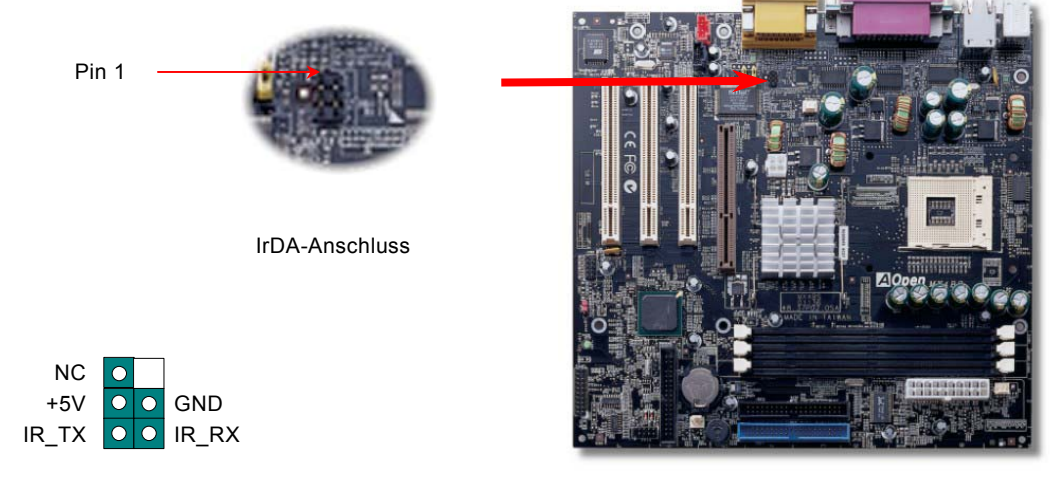

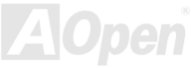

# <span id="page-35-1"></span><span id="page-35-0"></span>*PC99 – Farbkodiertes Feld auf der Rückseite*

Die Onboard-I/O-Geräte sind PS/2-Tastatur, PS/2-Maus, die serielle Schnittstelle COM1, der 15-Pin D-Sub-Anschluss, Drucker, [vier USB-Anschlüsse](#page-36-0), AC97-Sound und Game-Ports. Der Sichtwinkel der hier gezeigten Zeichnung ist vom Feld auf der

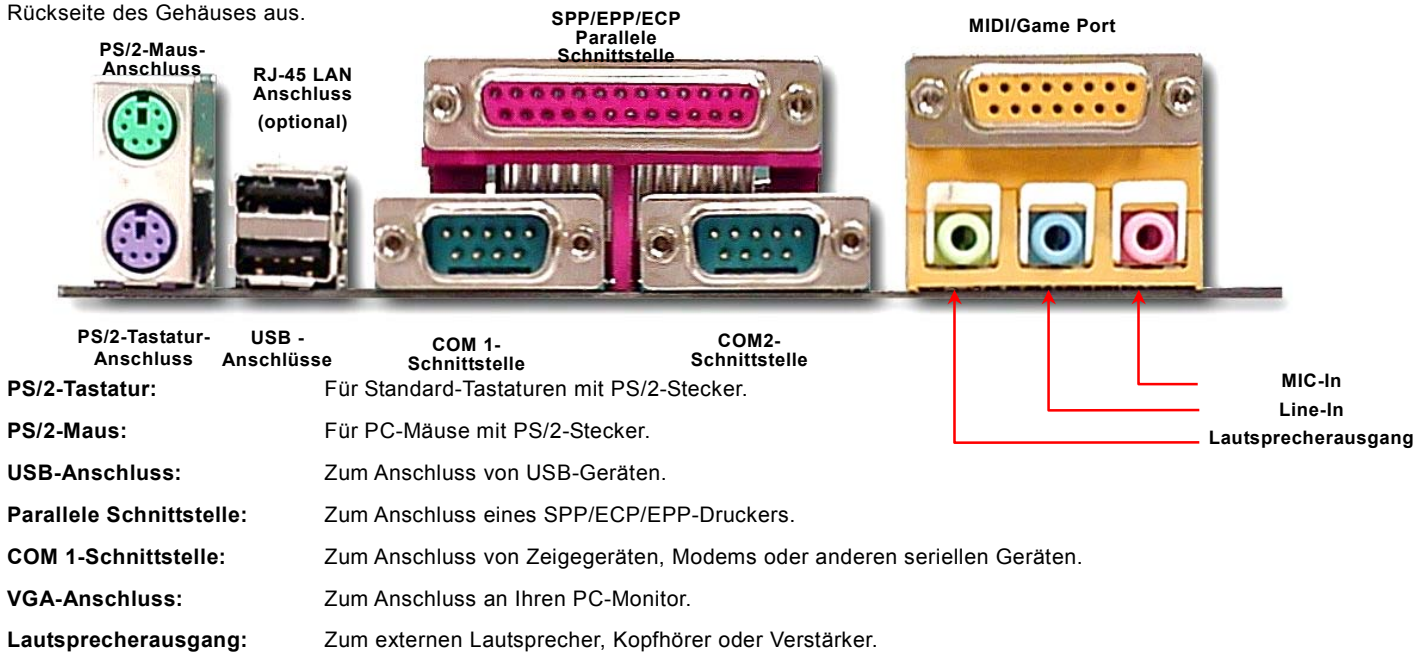
#### *Online Manual*

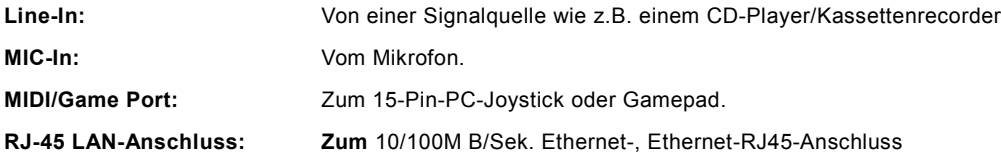

#### *Unterstützung für zusätzlichen USB-Port*

Dieses Motherboard untestützt vier USB-Anschlüsse. Zwei davon befinden sich im Feld auf der Rückseite des Computers, die beiden anderen liegen im unteren linken Bereich des Motherboards. Mit einem geeigneten Kabel können Sie diese Anschlüsse mit der Frontplatte des Gehäuses verbinden.

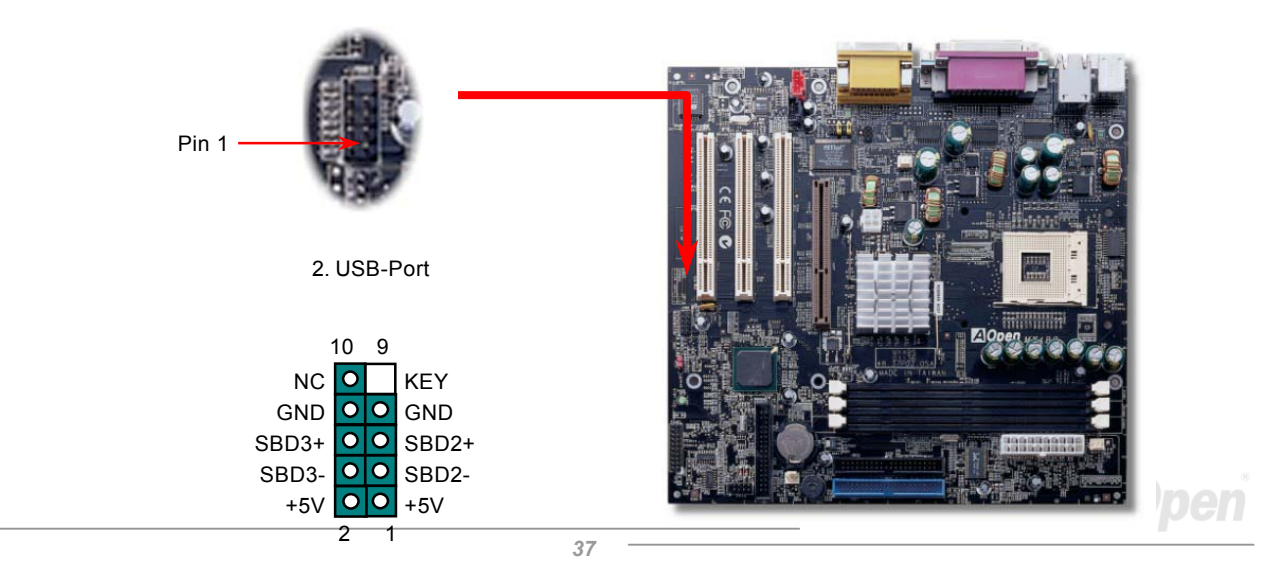

*Online Manual*

# *CD-Audioanschluss*

Über diesen Anschluss können Sie das CD Audio-Kabel des CDROM- oder DVD-Laufwerks mit dem Onboard-Soundschaltkreis verbinden.

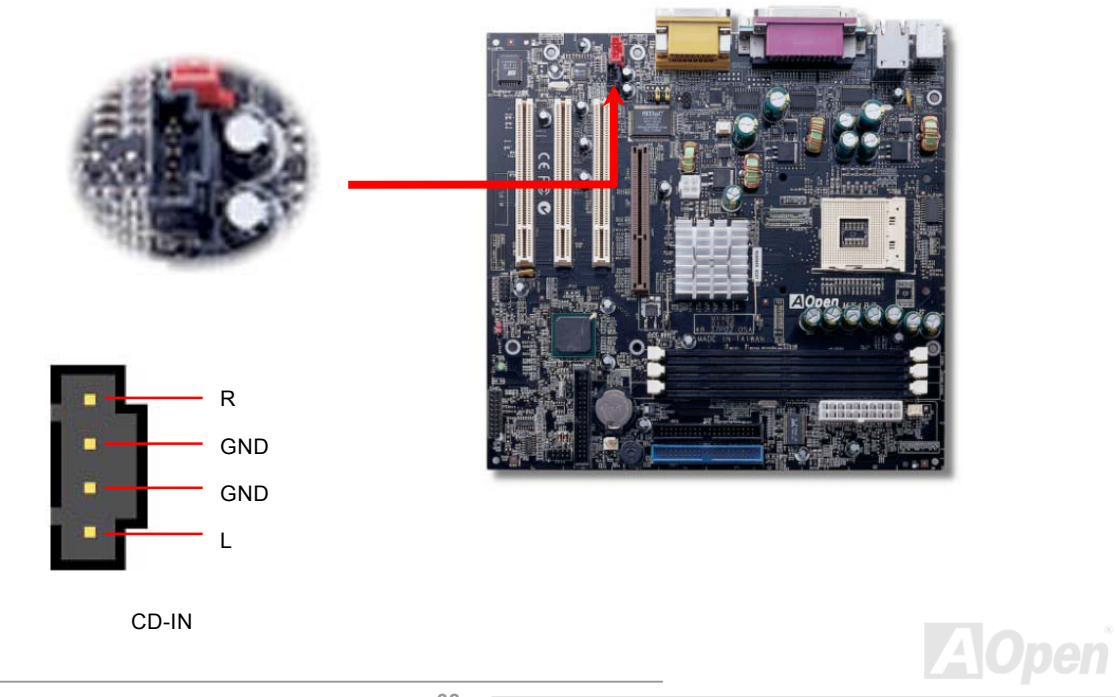

# *Modem-Audio-Anschluss*

Über diesen Anschluss können Sie das Mono In/ Mic Out-Kabels des internen Modems mit dem Onboard-Soundschaltkreis verbinden. Die Pins 1-2 sind "Mono In", die Pins 3-4 sind "Mic Out". Bitte beachten Sie, dass es noch keinen Standard für diese Art von Anschluss gibt und daher nur wenige interne Modemkarten diesen Anschluss verwenden.

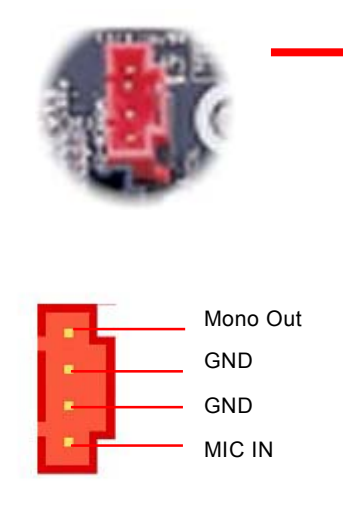

MODEM-CN

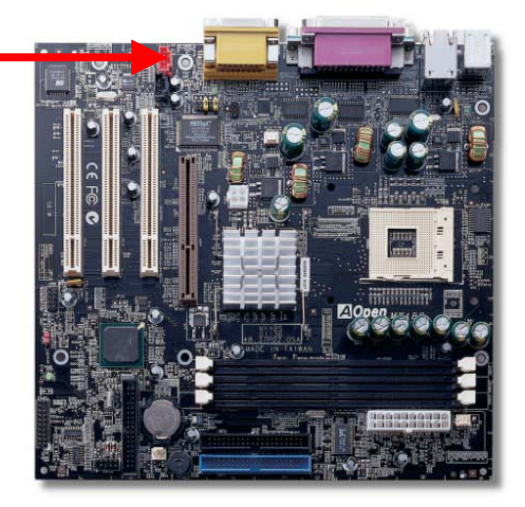

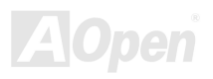

# *Frontplatten-Audioanschluss*

Falls das Computergehäuse über eine Audioschnittstelle an der Frontplatte verfügt, können Sie die Onboard-Audiofunktion über diesen Anschluss mit der Frontplatte verbinden.

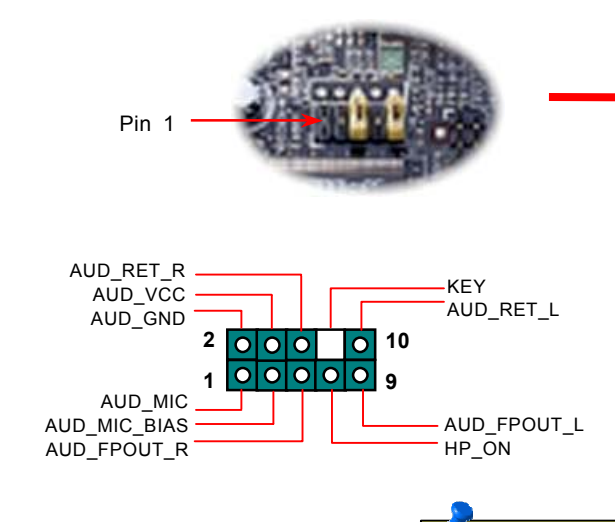

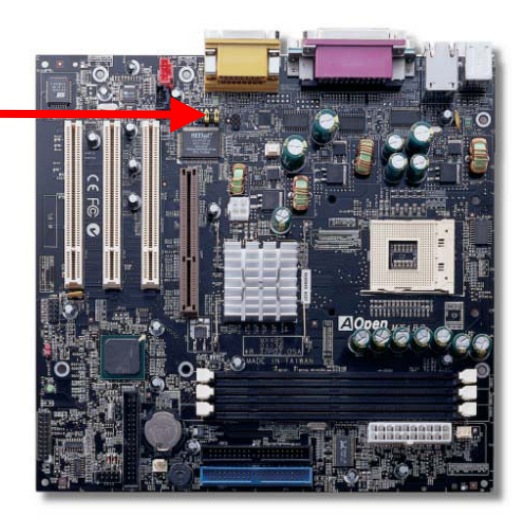

*Anmerkung: Entfernen Sie vor Anschluss des Kabels bitte die Jumperkappen des Frontplatten-Audioanschlusses. Entfernen Sie diese gelben Jumperkappen nicht, wenn Ihr Computergehäuse über keinen Frontplatten-Audioanschluss verfügt.*

### *Batterieloses und langlebiges Design*

Dieses Motherboard verwendet <u>Flash ROM</u> und einen speziellen Schaltkreis, der es Ihnen ermöglicht, Ihre aktuellen CPU- und CMOS-Setupkonfigurationen auch ohne eine Batterie zu speichern. Der RTC (real time clock = Echtzeittakt) läuft weiter, solange das Netzkabel eingesteckt ist. Wenn Sie Ihre CMOS-Daten verlieren, brauchen Sie nur die CMOS-Konfigurationen vom Flash ROM zu laden, und das System wird wieder wie gewohnt arbeiten.

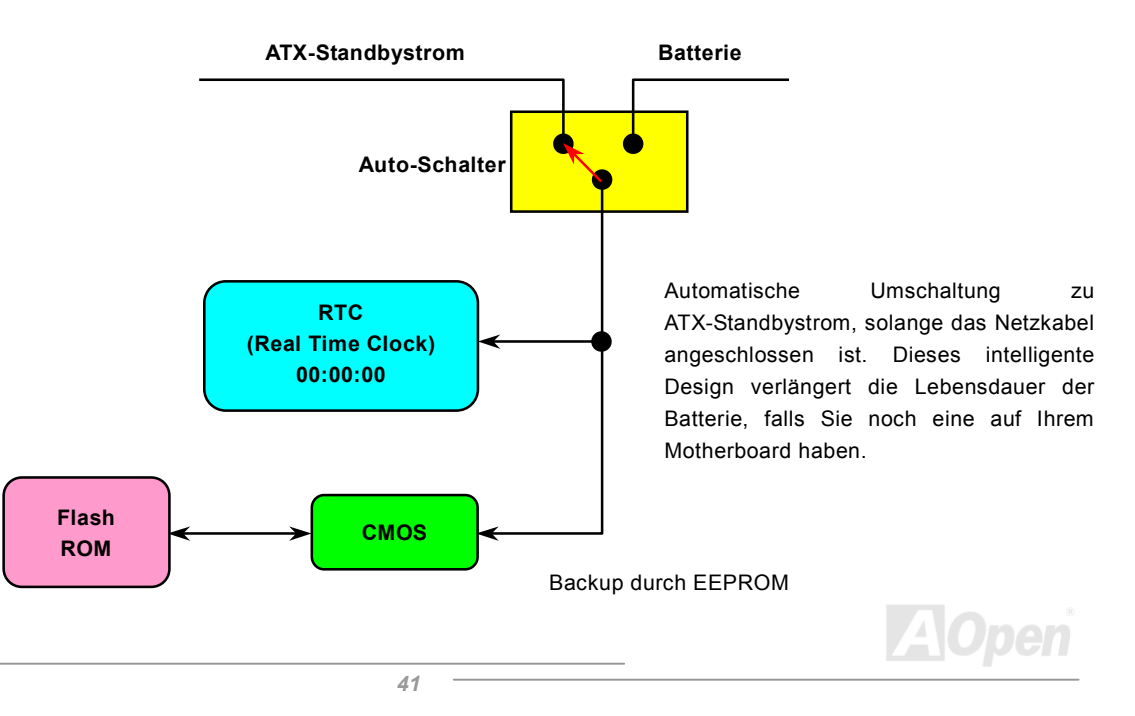

# *Überspannungsschutz*

Der Überspannungsschutz wurde sehr erfolgreich in den Umschaltnetzteilen der ATX 3.3V/5V/12V eingeführt. Die neue Generation von CPUs verwendet allerdings andere Spannungen, die Regler für den Transfer von 5V zur CPU-Spannung beinhalten (zum Beispiel 2.0V) und somit den 5V-Überspannungsschutz nutzlos machen. Dieses Motherboard mit Umschaltregulator und Unterstützung für CPU-Überspannungsschutz bietet in Verbindung mit 3.3V/5V/12V Netzteilen kompletten Schutz gegen hohe Voltzahlen.

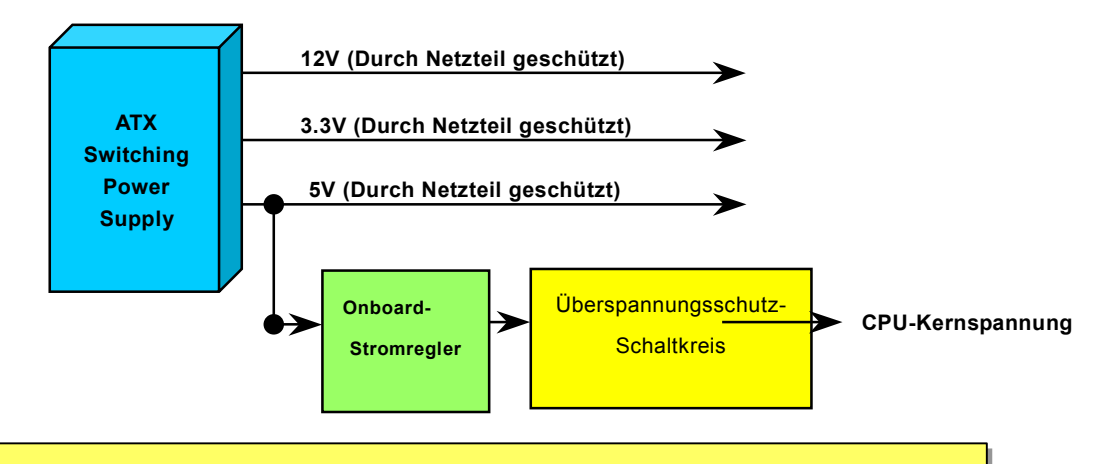

*42 AOpen kann nicht garantieren, dass die Schutzschaltkreise immer perfekt funktionieren.Anmerkung: Obwohl wir Schutzschaltungen eingebaut haben, um menschliche Bedienungsfehler weitestgehend auszuschalten, besteht trotzdem noch ein bestimmtes Risiko, dass die CPU, der Speicher, die HDD oder die Zusatzkarten dieses Motherboards aufgrund von Komponentenfehlern, Bedienungsfehlern oder unbekannten Faktoren nicht korrekt funktionieren.*

#### *Hardwareüberwachung*

Dieses Motherboard verwendet ein Hardwareüberwachungssystem. Wenn Sie Ihr System anschalten, überwacht diese intelligente Überwachungsfunktion kontinuierlich die Betriebsspannung, den Lüfterstatus und die CPU-Temperatur Ihres Systems. Sollten bei diesen Systemparametern Probleme auftreten, werden Sie durch einen Alarm des [Hardwareüberwachungs-Hilfsprogramms](#page-55-0) gewarnt.

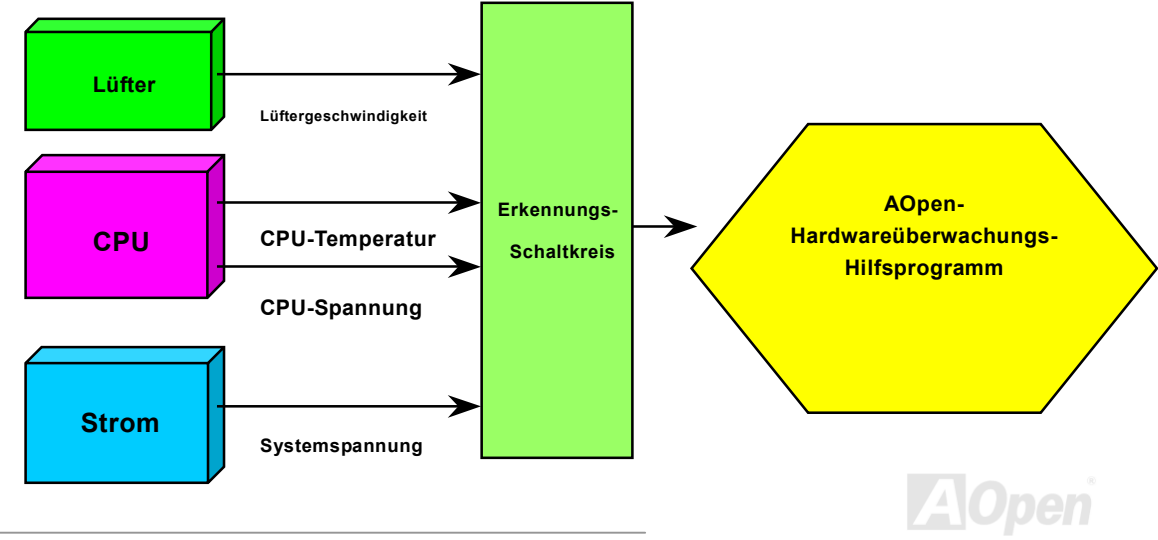

# *Rücksetzbare Sicherung*

Herkömmliche Motherboards verfügen zur Vermeidung von Überspannungen und Kurzschlüssen über Sicherungen für die Tastatur und die [USB](#page-81-0)-Anschlüsse. Diese Sicherungen sind auf das Motherboard gelötet und können im Falle des Durchbrennens (nachdem sie das Motherboard vor Schaden geschützt haben) nicht ersetzt werden. Das Motherboard bleibt funktionsuntüchtig. Mit teureren rücksetzbaren Sicherungen kann das Motherboard zurück auf Normalbetrieb gestellt werden, nachdem die Sicherung ihre Pflicht getan hat.

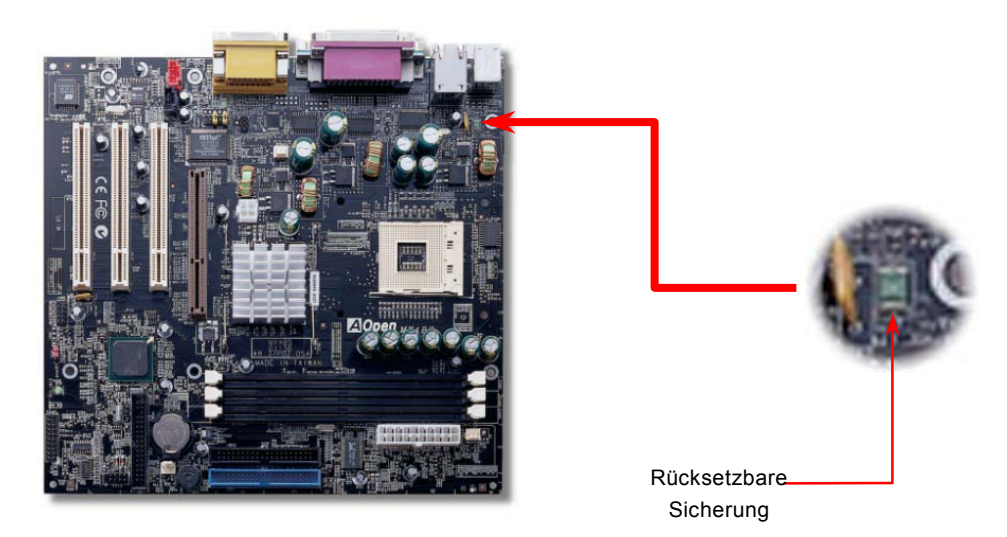

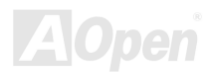

# *Year 2000 (Y2K)*

Y2K ist hauptsächlich ein Problem der Indentifikation des Jahreszahlcodes. Um Speicherplatz zu sparen, verwendet herkömmliche Software für die Identifikation des Jahres zwei Ziffern, z. B. 98 für 1998 und 99 für 1999. Hierdurch wird nicht klar, ob 00 für 1900 oder 2000 steht.

Im Chipsatz dieses Motherboards befindet sich ein RTC-Schaltkreis (Real Time Clock - *Echtzeittakt*) in Verknüpfung mit 128-Byte CMOS RAM-Daten. Sowohl der RTC als auch das CMOS verfügen jeweils nur über zwei Ziffern. Unglücklicherweise verhält sich der Schaltkreis so: 1997→ 1998 → 1999 → 1900. Dies kann bedeuten, dass Ihr System das Y2K-Problem haben könnte. In diesem Diagramm sehen Sie, wie Anwendungen mit Betriebsystem, BIOS und RTC zusammenarbeiten. Für beste Kompatibilität wird in der PC-Industrie nach der Regel vorgegangen, dass Anwendungen sich für Arbeitsleistungen ans Betriebsystem wenden müssen und das Betriebsystem sich ans BIOS. Nur das BIOS darf direkt auf Hardware (RTC) zugreifen.

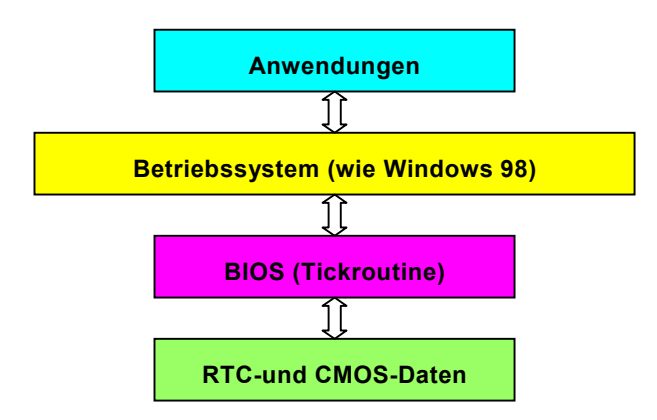

Das BIOS verfügt über eine Tickroutine (wird alle 50mSek. aktiviert), die Datum und Zeit aufzeichnet. Das normale Award BIOSaktualisiert diese Tick-Routine das CMOS nicht jedes Mal, da der Zugriff auf das CMOS sehr langsam ist und die Systemleistung stark verringert. Die Tickroutine des AOpen BIOS hat 4 Ziffern für den Jahrescode. Daher tritt kein Y2K-Problem auf, solange Anwendungen und das Betriebsystem den Regeln zur Beschaffung von Datums- und Zeit-Informationen folgen (das NSTL-Testprogramm geht so vor). Leider gibt es Testprogramme (wie z. B. Checkit 98), die direkt auf das RTC/CMOS zugreifen. **Dieses Motherboard verfügt über Y2K-Hardwareüberwachung und Hardwareschutz. Somit ist risikofreier Betriebsichergestellt.**

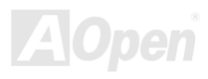

# *Low ESR-Kondensatoren*

Die Qualität des ESR-Kondensators (Low Equivalent Series Resistor) während des Hochfrequenzbetriebs ist sehr wichtig für die Stabilität des CPU-Stroms. Das Wissen um die richtige Lage dieser Kondensatoren ist ein weiteres Knowhow, welches Erfahrung und detaillierte Berechnungen erfordert.

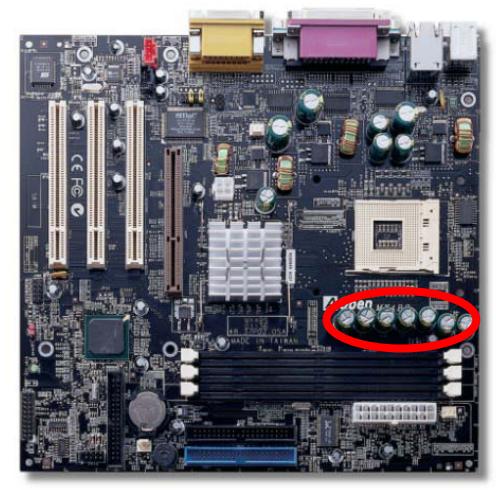

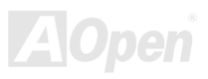

#### *Online Manual*

Der Stromschaltkreis der CPU-Kernspannung muss geprüft werden, um die Systemstabilität für Hochgeschwindigkeits-CPUs (wie z. B. dem neuen Pentium III, oder beim Übertakten) zu gewährleisten. Eine typische CPU-Kernspannung ist 1,75V, daher sollte ein gutes Design die Spannung zwischen 1.52V und 1.80V ansiedeln. Das heißt, der Transient muss unter 280mV liegen. Hier unten sehen Sie nun ein Timing-Diagramm, das von einem Digital Storage Scope erfasst wurde. Es zeigt an, dass der Spannungstransient nur 143mv beträgt, selbst wenn ein Maximalstrom von 18A angewandt wird.

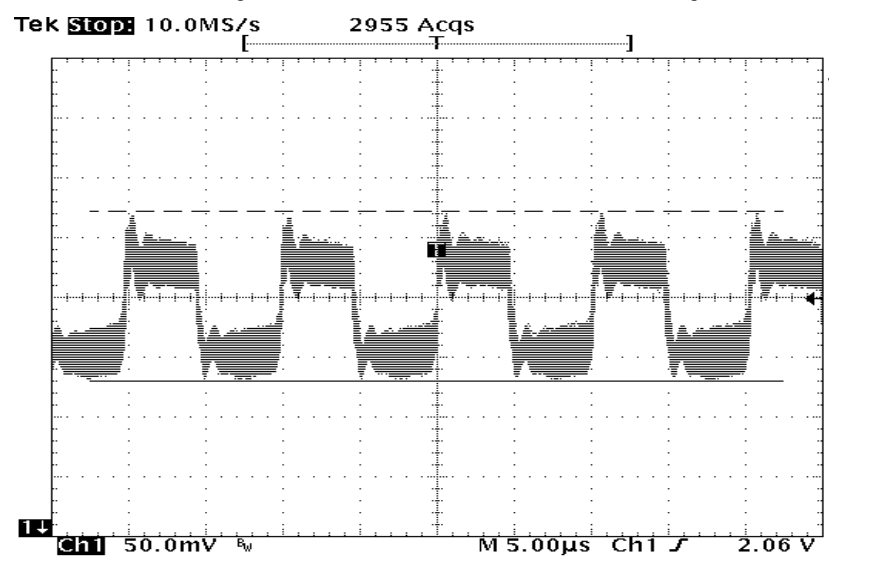

Anmerkung: Dieses Diagramm dient nur als Beispiel und muss Ihrem Motherboard nicht unbedingt exakt entsprechen.

#### *Online Manual*

# *Layout (Frequency Isolation Wall)*

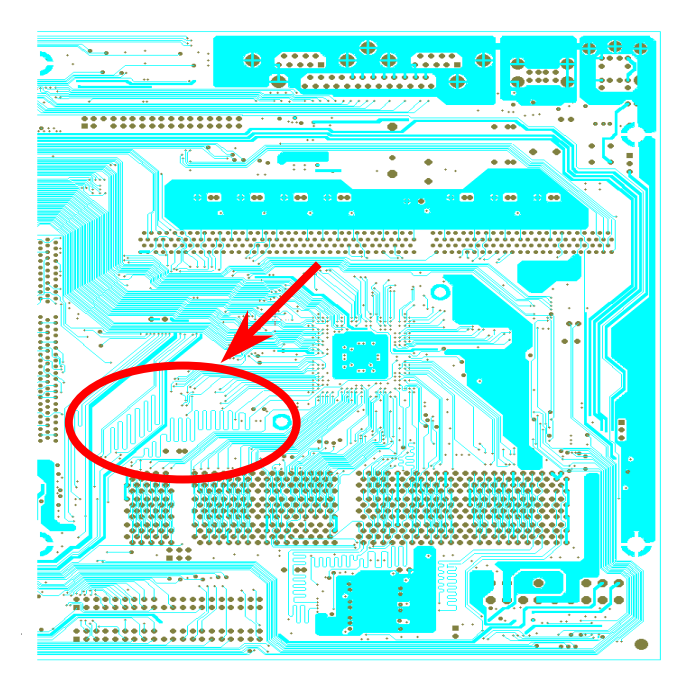

Anmerkung: Dieses Diagramm dient nur als Beispiel und muss Ihrem Motherboard nicht unbedingt exakt entsprechen.

Für Hochfrequenzbetrieb, besonders beim Übertakten, ist das Layout für stabile Arbeitsgänge von Chipsatz und CPU der wichtigste Faktor. Das Layout dieses Motherboards verwendet AOpens einzigartiges Design "Frequency Isolation Wall". Diese Funktion trennt jeden kritischen Abschnitt des Motherboards in Bereiche auf, von denen alle im selben oder ähnlichen Frequenzbereich Signalüberkreuzungen und Frequenzinterferenzen zwischen Betrieb und Zustand jeden Abschnitts vermeiden. Spurlängen und -routen müssen sorgfältig berechnet werden. Zum Beispiel müssen die Taktspuren gleich lang sein (nicht unbedingt so kurz wie möglich), so dass Taktabweichungen innerhalb weniger Pikosekunden (1/10<sup>12</sup> Sec) geregelt werden können.

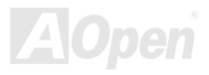

# Treiber und Hilfsprogramme

Auf der <u>[AOpen Bonus-CD](#page-70-0) <sub>.</sub></u> finden Sie Motherboardtreiber und Hilfsprogramme. Sie müssen sie nicht alle installieren, um Ihr System laden zu können. Nach beendeter Hardwareinstallation müssen Sie allerdings zuerst Ihr Betriebsystem installieren (wie z. B. Windows 98) bevor Sie Treiber oder Hilfsprogramme installieren können. Bitte lesen Sie hierzu die Installationsanleitung Ihres Betriebsystems.

> *Anmerkung: Bitte folgen Sie den empfohlenen Verfahrensweisen zur Installation von Windows 95 und Windows 98.*

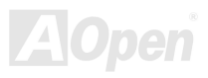

### *Bonus-CD mit Autorun-Menü*

Auf der Bonus-CD steht Ihnen das Autorun-Menü zur Verfügung. Wählen Sie das Hilfsprogramm, den Treiber und ein Modell aus.

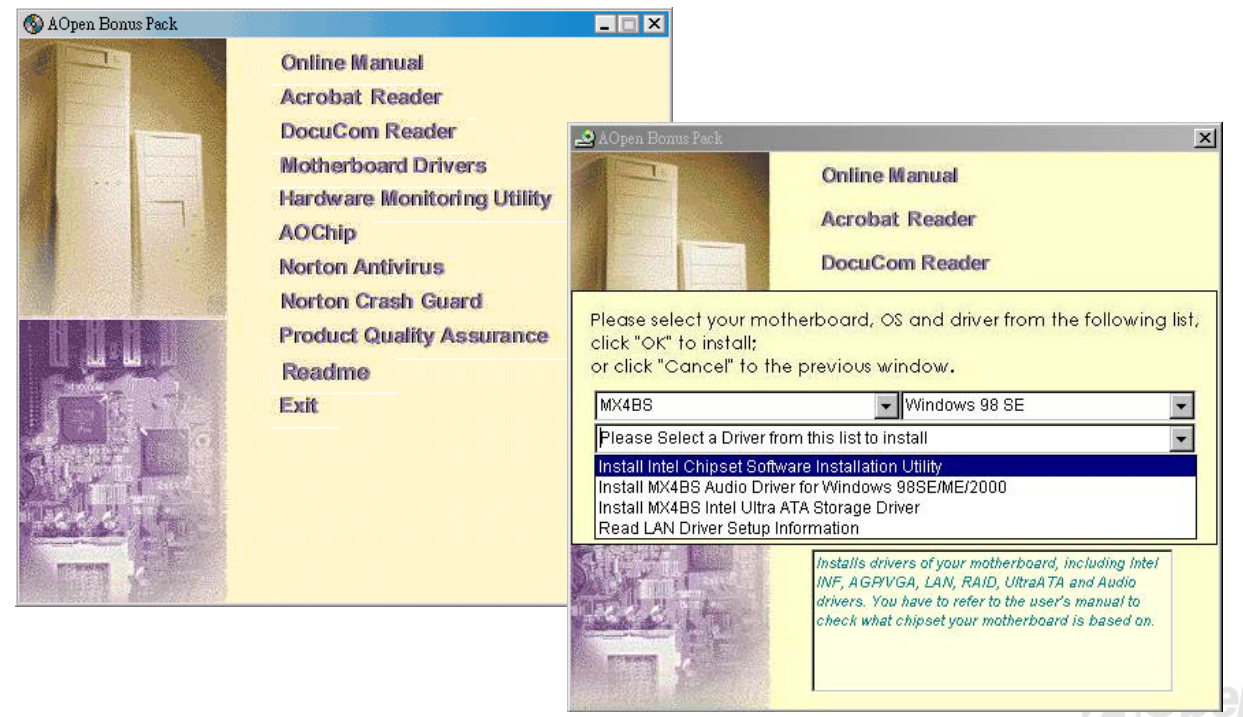

#### *Installation der Intel® Chipset Software Installation Utility*

Windows 95/98 kann diesen Chipsatz nicht erkennen, da es vor dem Intel 845-Chipsatz veröffentlicht wurde. Zum Löschen der Fragezeichen können Sie die Intel INF Update Utility der Bonus-CD installieren.

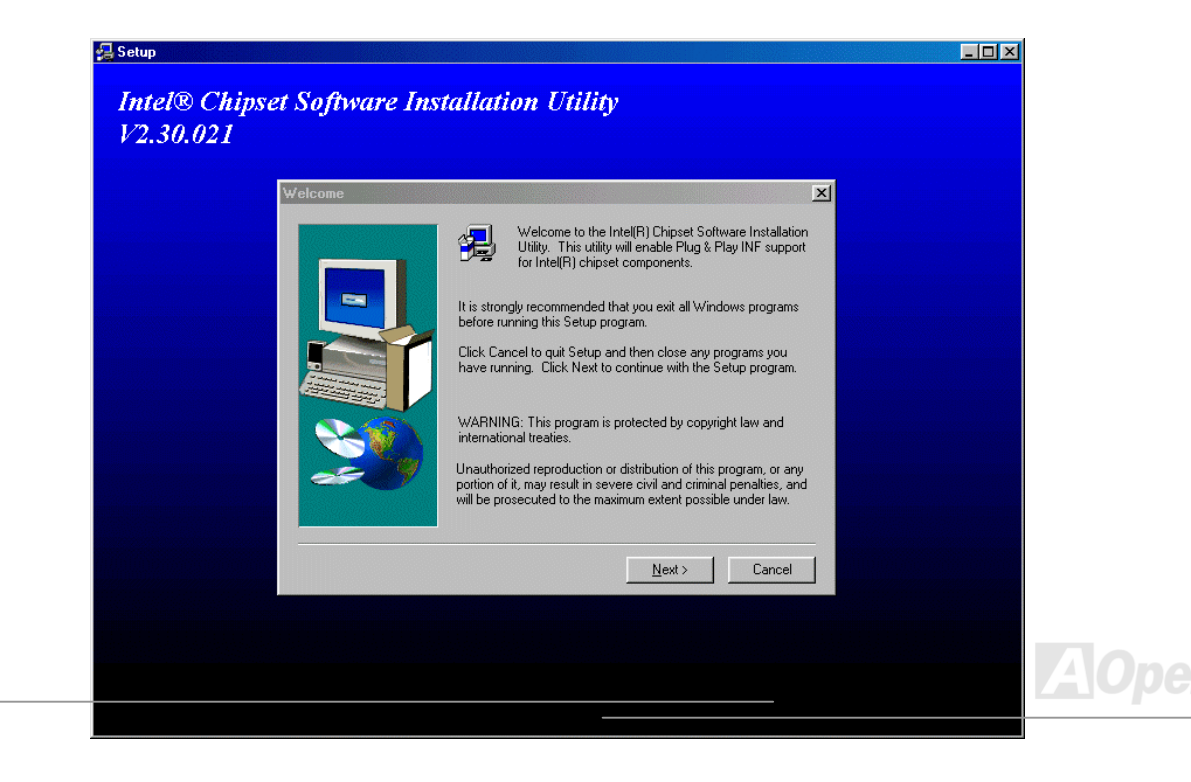

# *Installation des Onboard-AGP-Treibers*

Der Intel 845-Chipsatz verfügt über einen integrierten 2D/3D-Grafikbeschleuniger und bietet bei über 1GB/Sek. unglaubliche AGP 2X/4X-Zugriffsleistungen auf den Hauptspeicher. Sie finden den Audiotreiber im Autorunmenü der Bonus-CD.

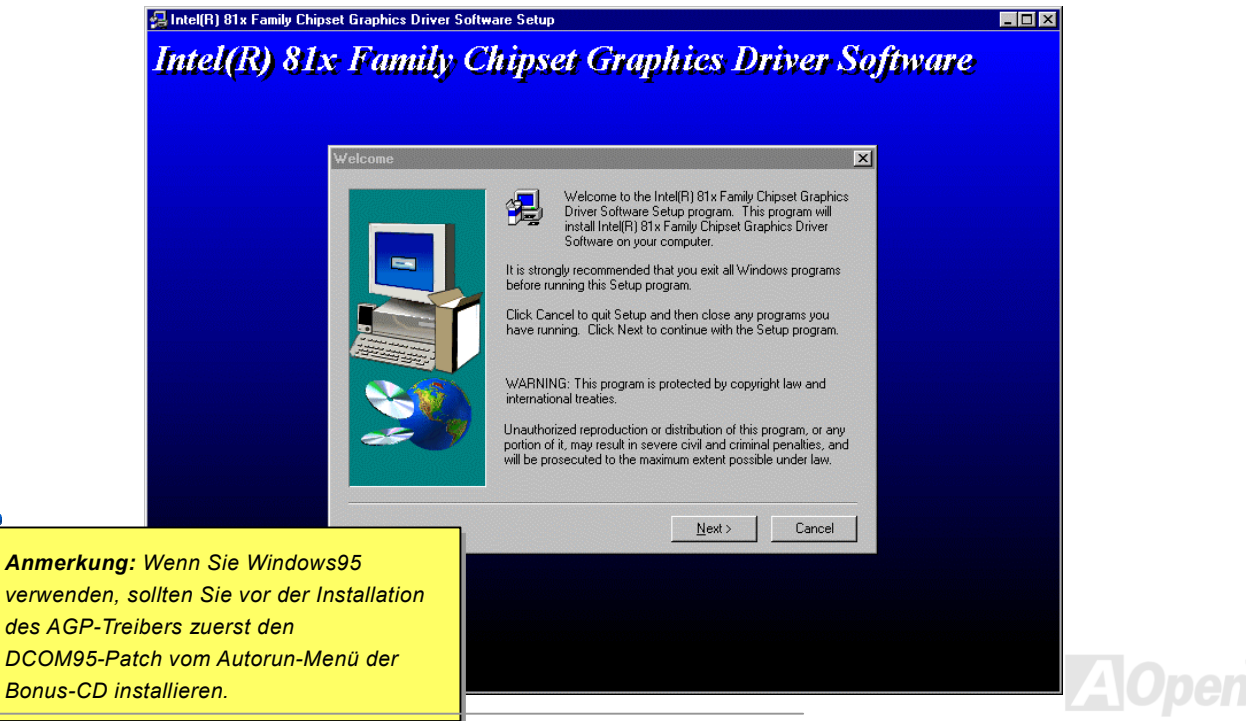

# *Installation des Ultra ATA/100 IDE-Treibers*

Zur Unterstützung eines [ATA/100](#page-71-0)-Festplattenlaufwerks ist die Installation des [Bus Master IDE](#page-71-0)-Treibers notwendig. Sie finden diesen Treiber auf der <u>[AOpen Bonus-CD](#page-70-0)</u>.

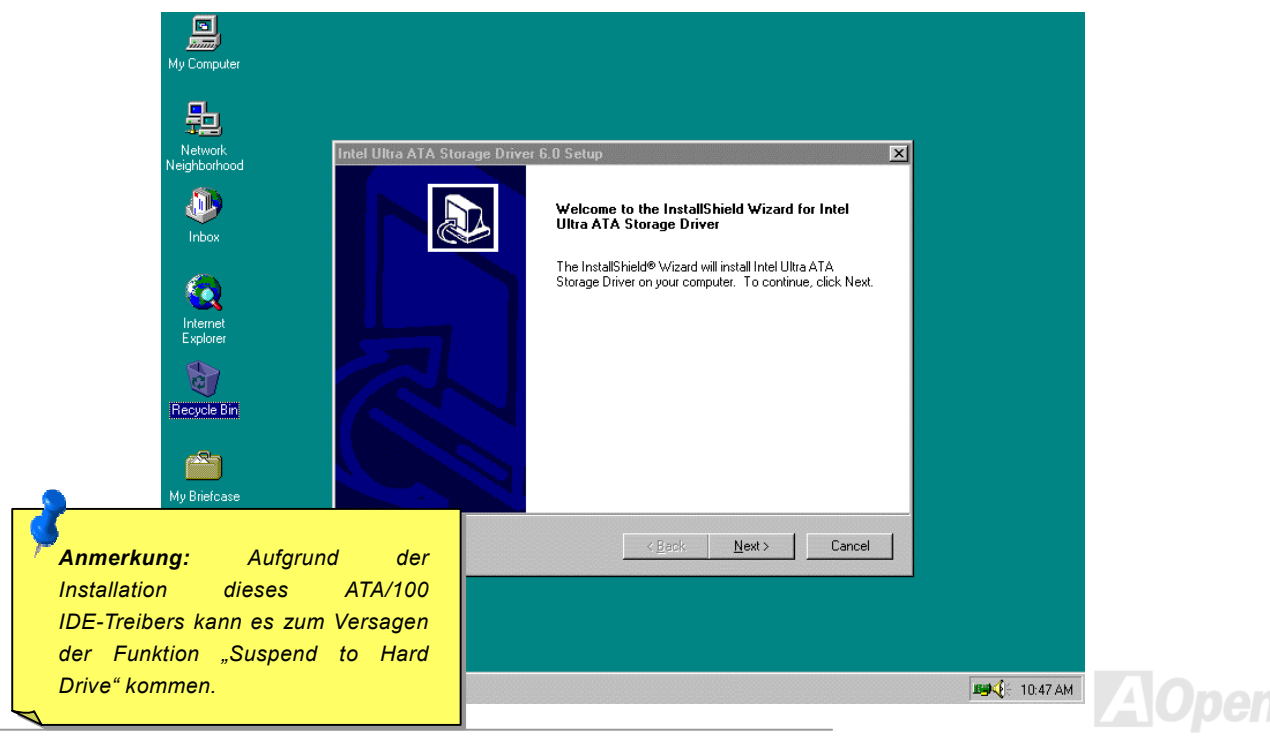

# *Installation des LAN-Treibers (optional)*

Die South Bridge des Intel 845 (Brookdale)-Chipsatzes verfügt über umfassende Kommunikationsmöglichkeiten einschließlich 10/100Mb Fast Ethernet für Büroanforderungen. Gehen Sie zur Installation des LAN-Treibers unter Windows95/98, WindowsNT & Windows2000 wie folgt vor.

Manuelles Anfügen eines Adapters unter Windows 95 / 98

========================================

 Treiberstandort:\Intel\Driver\Lan\E100BNT5.SYS (NDIS 5.0)

Standort der Setup-Datei: \Intel\Driver\Lan\NET82557.INF

- 1.Klicken Sie in der Systemsteuerung auf das Symbol " Hardware".
- 2.Doppelklicken Sie in der Liste auf "Andere Komponenten" oder "Netzwerkadapter".
- 4.Doppelklicken Sie auf den PCI Ethernet-Controller.
- 5. Klicken Sie auf das Register Treiber und klicken auf "Treiber aktualisieren".
- 6. Klicken Sie als nächstes auf "Assistent für Gerätetreiber-Updates".
- 7. Wählen Sie "Liste aller Treiber anzeigen..." und klicken auf "Weiter".
- 8.Legen Sie die AOpen Bonus-CD ein und klicken auf "Diskette".
- 9. Geben Sie den passenden Laufwerksbuchstaben für Ihr CD-Medium ein (z.B.: D:\) und klicken auf OK.
- 10. Klicken Sie im Dialogfeld "Modell wählen" auf OK.
- 11. Der Installationsassistent zeigt an, dass er den Treiber gefunden hat. Klicken Sie auf "Weiter".
- 12. Klicken Sie auf "Fertig stellen". Starten Sie den Computer neu, wenn Sie dazu aufgefordert werden.

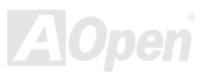

# *Installation des Onboard-Soundtreibers*

Dieses Motherboard wird mit einem RealTek ALC201 <u>AC97 CODEC</u> geliefert. Sie finden den Treiber im Autorun-Menü der Bonus-CD.

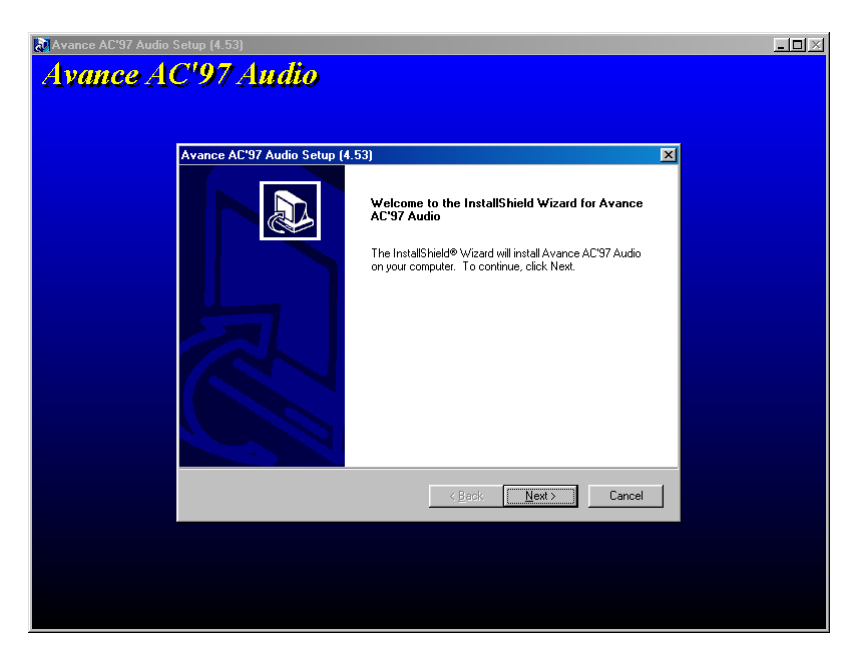

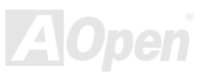

#### <span id="page-55-0"></span>*Installation des Hardwareüberwachungs-Hilfsprogramms*

Sie können das Hardwareüberwachungs-Hilfsprogramm zur Überwachung von CPU-Temperatur, Lüftern und der Systemspannung installieren. Die Hardwareüberwachungs-Funktion wird vom BIOS und dem Hilfsprogramm automatisch durchgeführt. Eine Hardware-Installation ist nicht erforderlich.

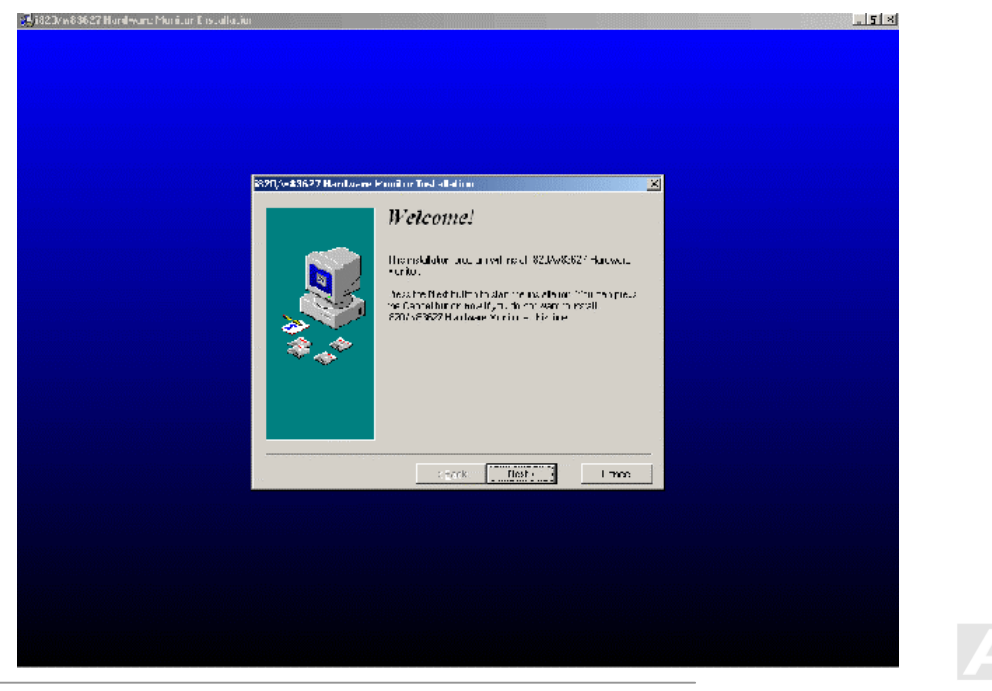

# *ACPI "Suspend To Hard Drive"*

[ACPI](#page-69-0) "Suspend To Hard Drive" wird vom Windows-Betriebssystem kontrolliert. Es speichert Ihre aktuelle Arbeit (Systemstatus, Speicher und Monitorbild) auf der Festplatte, worauf das System völlig ausgeschaltet werden kann. Beim nächsten Anschalten des Systems können Sie Ihre ursprüngliche Arbeit binnen weniger Sekunden direkt von der Festplatte aus wiederherstellen, ohne Windows erneut komplett laden zu müssen. Wenn Ihr Speicher 64MB beträgt, müssen Sie normalerweise mindestens 64MB freien Festplattenspeicher reservieren, um Ihr Speicherbild zu speichern.

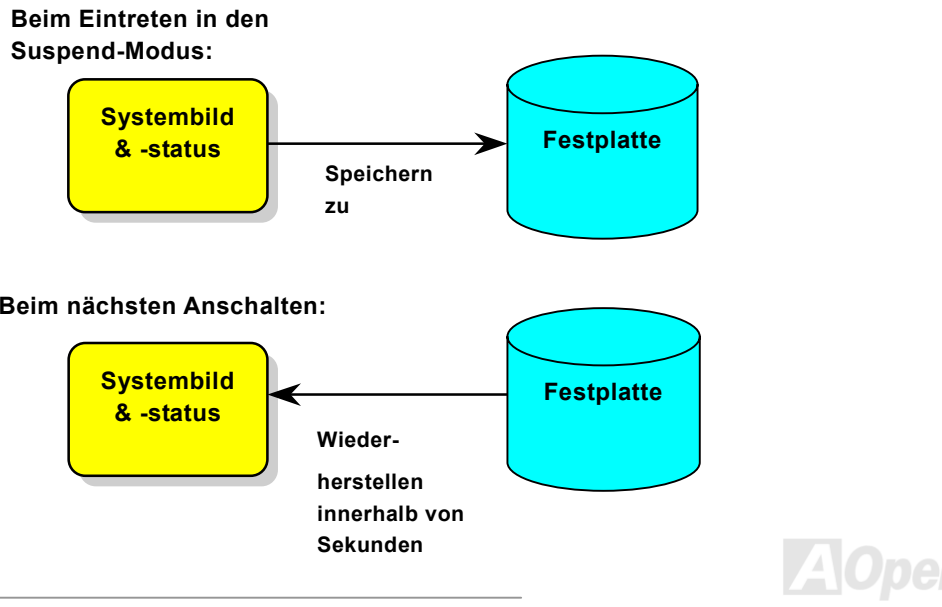

#### **Systemanforderungen**

- 1.**AOZVHDD.EXE 1.30b** oder neuer.
- 2.**Config.sys** und **autoexec.bat** löschen.

#### **Neuinstallation von Windows 98 auf einem neuen System**

- 1. Führen Sie "**Setup.exe /p j**" zur Installation von Windows 98 aus.
- 2. Nach beendeter Installation von Windows 98 gehen Sie zu Systemsteuerung > Energieverwaltung.
	- a. Stellen Sie Energieschemas > Standbymodus auf "Nie" ein.
	- b. Klicken Sie auf "Ruhezustand" und wählen "Unterstützung für Ruhezustand aktivieren", dann "Anwenden".
	- c. Klicken Sie im Feld "Erweitert". Sie sehen "Ruhezustand" auf den "Stromschaltflächen ". Beachten Sie, dass diese Option nur angezeigt wird, wenn der oben genannte Schritt "b" abgeschlossen wurde. Ansonsten wird nur "Standby" und "Herunterfahren" angezeigt. Wählen Sie "Ruhezustand" und "Anwenden".
- 3. Booten Sie im DOS-Modus und starten das Hilfsprogramm AOZVHDD.
	- a. Starten Sie bitte "**aozvhdd /c /file**", wenn Sie Win 98 (FAT 16 oder FAT 32) die gesamte Festplatte zuteilen möchten. Bitte erinnern Sie sich daran, dass auf der Festplatte ausreichender Speicherplatz vorhanden sein muss. Wenn Sie zum Beispiel 64 MB DRAM und eine 16 MB VGA-Karte installiert haben, muss das System mindestens 80 MB freien Festplattenspeicher aufweisen. Das Hilfsprogramm erkennt den Festplattenspeicher automatisch.
	- b. Führen Sie bitte "**aozvhdd /c /partition**" aus, wenn Sie Win 98 eine individuelle Partition zuteilen wollen. Das System muss über eine unformatierte, leere Partition verfügen.
- 4. Starten Sie das System neu.

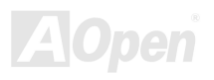

5. Sie haben ACPI "Suspend to Hard Drive" bereits ausgeführt. Klicken Sie "Start > Herunterfahren > Standby" und der Bildschirm wird sofort deaktiviert. Das System benötigt etwa 1 Minute um den Speicherinhalt auf der Festplatte zu speichern. Je größer die Speichergröße, umso länger dauert der Prozess.

#### **Wechsel von APM zu ACPI (nur Windows 98)**

#### 1. Führen Sie "**Regedit.exe**" aus.

a. Gehen Sie durch den folgenden Pfad:

HKEY\_LOCAL\_MACHINE

**SOFTWARE** 

**MICROSOFT** 

**WINDOWS** 

CURRENT VERSION

**DETECT** 

- b. Wählen "ADD Binary" und nennen es "**ACPIOPTION**".
- c. Rechtsklicken und wählen Sie "Ändern". Fügen Sie "01" nach "0000" ein, um es in "0000 01" umzuwandeln.
- d. Speichern Sie die Änderungen.
- 2. Wählen Sie in der Systemsteuerung das Menüelement "Hardware". Lassen Sie Windows 98 neue Hardware finden. (Es findet "**ACPI BIOS**" und entfernt "**Plug und Play BIOS**")
- 3.Starten Sie das System neu.

Starten Sie das System im DOS-Modus und führen "AOZVHDD.EXE /C /file" aus.

#### *Online Manual*

#### **Wechsel von ACPI zu APM**

1. Führen Sie "**Regedit.exe**" aus.

a. Gehen Sie durch den folgenden Pfad:

HKEY\_LOCAL\_MACHINE

**SOFTWARE** 

MICROSOFT

WINDOWS

CURRENT VERSION

DETECT

ACPI OPTION

b. Rechtsklicken und wählen Sie "Ändern". Fügen Sie "02" nach "0000" ein, um es in "0000 02" umzuwandeln.

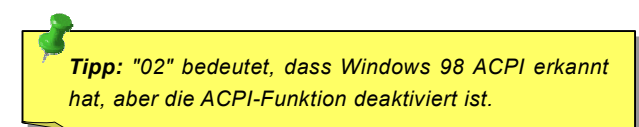

c. Speichern Sie die Änderungen.

2. Wählen Sie in der Systemsteuerung das Menüelement "Hardware". Lassen Sie Windows 98 neue Hardware finden. (Es findet "**Plug und Play BIOS**" und entfernt "**ACPI BIOS**").

3. Starten Sie das System neu.

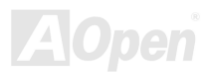

4. Führen Sie "Hardware" erneut aus – daraufhin wird "Advanced Power Management Resource" gefunden.

5. Klicken Sie "OK".

*Tipp: Momentan wird die Funktion ACPI "Suspend to Harddrive " nur von der ATI 3D Rage Pro AGP-Karte unterstützt. Bitte schauen Sie auf AOpens Webseite nach den aktuellsten Neuigkeiten.*

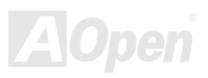

# AWARD BIOS

Die Systemparameter können im <u>[BIOS](#page-71-0)</u>-Setupmenü geändert werden. In diesem Menü können Sie die Systemparameter konfigurieren und die Konfiguration im 128-Byte-CMOS speichern (normalerweise auf dem RTC-Chip oder dem Hauptchipsatz).

Das im [Flash ROM](#page-75-0) des Motherboards installierte AwardBIOS™ ist eine handelsübliche Version des Industriestandard-BIOS. Das BIOS bietet Unterstützung für Standardgeräte wie beispielsweise Festplattenlaufwerke, serielle- oder parallele Schnittstellen.

Die meisten BIOS-Einstellungen des AX3S Max/AX3S Plus II-U wurden von AOpens R&D-Technikerteam optimiert. Die Standardeinstellungen des BIOS können den Chipsatz (der das gesamte System kontrolliert) jedoch nicht komplett feinabstimmen. Deshalb soll Ihnen der Rest dieses Kapitels helfen, sich bei der Konfiguration Ihres Systems zurechtzufinden.

Drücken Sie beim Erscheinen des <u>[POST \(Power-On Self](#page-78-0) Test)</u>- Bildschirms auf die Taste <Entf>, um das <u>BIOS-Setup</u> [aufzurufen](#page-63-0).

> *Anmerkung: Da der BIOS-Code der am häufigsten geänderte Teil des Motherboard-Designs ist, könnten sich die BIOS-Informationen in diesemHandbuchBIOS Ihres Motherboards unterscheiden.*

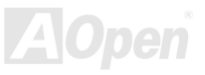

# *Benutzung des Award™ BIOS-Setups*

Normalerweise können Sie die Pfeiltasten zur Hervorhebung von Menüelementen verwenden und diese dann mit der Eingabetaste auswählen. Mit den Tasten "Bild↑" und "Bild↓" können Sie den jeweiligen Wert ändern. Drücken Sie auf die Taste "F1", wird das Hilfemenü aufgerufen. Über die Taste "Esc" können Sie das Award™ BIOS-Setup verlassen. Die folgende Tabelle gibt Ihnen genauere Informationen über die Tastaturbelegung beim Umgang mit dem Award BIOS. Bei allen AOpen-Produkten können Sie außerdem über die Taste "F3" die bevorzugte

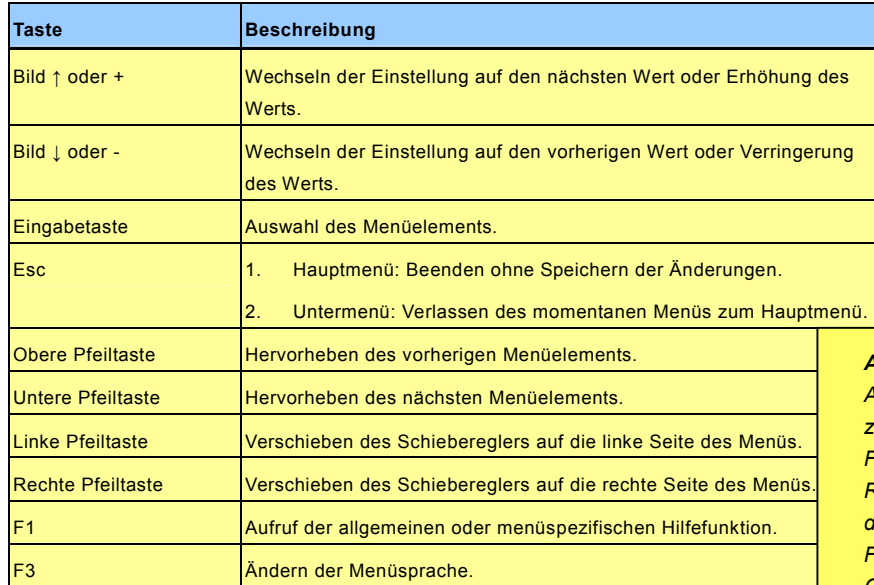

*Anmerkung: AOpen versucht ununterbrochen, den Anwendern benutzerfreundlichere Computersysteme zu Verfügung zu stellen. Nun haben wir alle Funktionsbeschreibungen des BIOS ins BIOS Flash ROM integriert. Wenn Sie eine beliebige Funktion des BIOS wählen, erscheint die Beschreibung der Funktion auf der rechten Bildschirmseite. Aus diesemGrund müssen Sie beim Ändern derBIOS-Einstellungen nicht auf dieses Handbuch zurückgreifen.*

# *Online Manual*

<span id="page-63-0"></span>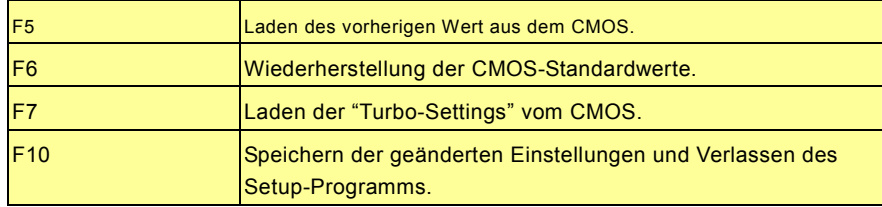

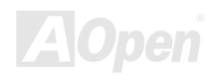

# *Zugang zum BIOS*

Schalten Sie den Computer an, nach dem Sie alle Jumper eingestellt und alle Kabel korrekt angeschlossen haben. Rufen Sie das BIOS-Setup auf, indem Sie während des [POST \(Power-On Self](#page-78-0) Test) auf die Taste <Lösch> drücken. Wählen Sie "Load Setup Defaults" für die empfohlene Optimalleistung.

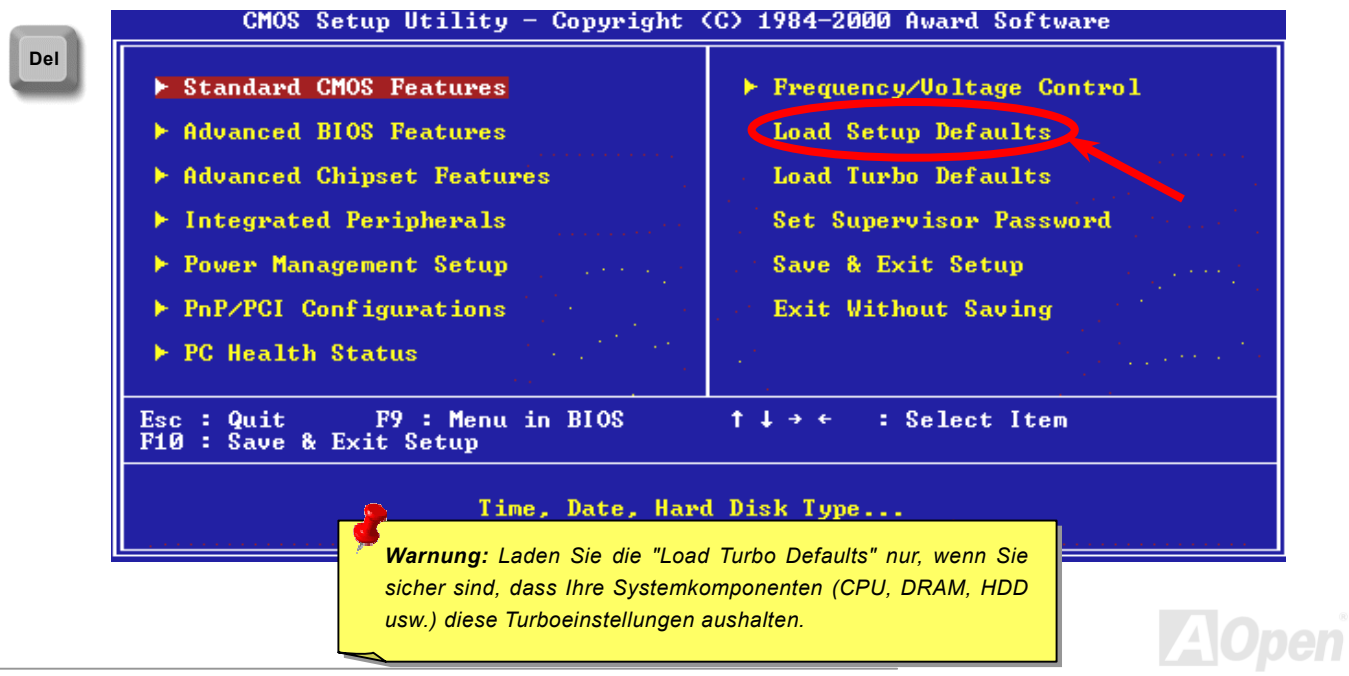

# *BIOS-Upgrade*

Durch Flashen Ihres Motherboards akzeptieren Sie die Möglichkeit des Auftretens eines BIOS-Flashfehlers. Wenn Ihr Motherboard stabil arbeitet und es keine schwerwiegenden Bugs gibt, die von der neuestes BIOS-Version behoben wurden, empfehlen wir Ihnen, Ihr BIOS NICHT ZU AKTUALISIEREN.

VERGEWISSERN SIE SICH, dass Sie die richtige BIOS-Version für Ihr Motherboard-Modell verwenden, sollten Sie trotzdem ein Upgrade durchführen wollen. Dadurch gehen Sie das Risiko eines BIOS-Flash-Fehlers ein.

AOpen Easy Flash unterscheidet sich ein wenig von herkömmlichen Flashmethoden. Die binäre [BIOS](#page-71-0)-Datei und die Flashroutine sind miteinander verbunden und Sie müssen zum Abschluss des Flashvorganges lediglich eine Datei ausführen.

> *Vorsicht: AOpen Easy Flash BIOS-Programme sind auf Kompatibilität mit Award BIOS ausgelegt. Zum Zeitpunkt des Verfassens dieser Anmerkung gab es noch keine zu AMI BIOS kompatible AOpen Easy Flash BIOS-Programme. AMI BIOS befindet sich meistens nur auf alten 486-Motherboards und einigen Pentium-Motherboards der frühen Generationen. Bitte lesen Sie die komprimierte README-Datei des BIOS-Pakets durch und Sie folgen den Upgrade-Anweisungen gewissenhaft. Dadurch wird die Wahrscheinlichkeit von Flash-Fehlern minimiert.*

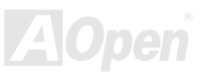

Im Folgenden sind die Schritte für das "Easy Flashing" aufgeführt: (gilt NUR für die Anwendung auf Award BIOS)

- 1. Laden Sie die neue, <u>[komprimierte](#page-82-0)</u> BIOS-Upgrade-Datei von AOpens Webseite herunter, zum Beispiel MX4BS102..ZIP.
- 2. Führen Sie die Shareware PKUNZIP (<u><http://www.pkware.com/></u>) aus, die verschiedene Betriebssysteme unterstützt. Mit diesem Programm können Sie die binäre BIOS-Datei und das Flash-Hilfsprogramm dekomprimieren. Holen Sie sich WINZIP ([http://www.winzip.com](http://www.winzip.com/)) für die Windows-Umgebung.
- 3. Speichern Sie die dekomprimierte Datei auf einer bootbaren Floppydiskette, zum Beispiel MX4BS102. & MX4BS102.EXE
- 4. Booten Sie das System im DOS-Modus neu, ohne Speicher-Handler wie z. B. EMM386 oder Gerätetreiber zu laden. Achten Sie darauf, dass Ihr DOS 520K oder mehr Speicherplatz frei hat.
- 5. Führen Sie A:> bootable floppy disk. For example, MX4BS102.BIN & MX4BS102 aus. Das Programm erledigt den Rest.

#### **Schalten Sie den Strom während des FLASHVORGANGS NICHT AUS, es sei denn, Sie werden dazu aufgefordert!!**

Booten Sie das System neu und drücken die Taste <Entf>, um ins <u>[BIOS-Setup zu gelangen](#page-63-0)</u>. Wählen Sie "<u>Load Setup Defaults</u>" und dann " <u>Save & Exit Setup</u>". Fertig!

> *Warnung: Das Upgrade auf eine neue BIOS-Version ersetzt Ihre ursprünglichen BIOS-Einstellungen und PnP-Informationen nach dem Flashen permanent. Um den normalen Systembetrieb wiederherzustellen, müssen Sie Ihre BIOS-Einstellungen neu konfigurieren sowie Win95/Win98 und Ihre Zusatzkarten neu installieren.*

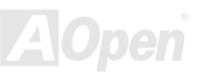

# Übertakten

Als ein führender Hersteller in der Motherboardindustrie hat AOpen immer ein offenes Ohr für die Wünsche seiner Kunden und entwickelt Produkte die den Anforderungen unterschiedlicher Anwender entgegenkommen. Zuverlässigkeit, Kompatibilität, modernste Technologie und Benutzerfreundlichkeit sind unsere grundlegenden Ziele bei der Herstellung von Motherboards. Abgesehen von den oben genannten Designkriterien gibt es Poweruser, die immer nach Möglichkeiten suchen, ihre Systemleistung in neue Höhen zu treiben, indem sie ihre Computer übertakten – wir nennen sie "Overclockers" *(übertakten, eng.: to overclock)*.

Dieser Abschnitt ist den Overclockers gewidmet.

Dieses Hochleistungs-Motherboard ist für maximal **400MHz** CPU-Bustakt ausgelegt. Es verfügt aber über einen Taktgenerator von **248MHz**, da wir es für zukünftige CPU-Bustakte auslegt haben. Unsere Labor-Testergebnisse zeigen, dass **120MHz** erreichbar sind, wenn qualitative Komponenten verwendet werden und die Einstellungen entsprechend sind. Darüber hinaus kann die CPU-Taktrate zur Unterstützung zukünftiger Pentium® 4 CPUs auf das 24-fache erhöht werden. Im Folgenden finden Sie die Konfigurationen, die wir zum Übertakten auf **120MHz** für geeignet halten.

#### **Aber keine Garantie.** ☺

*Tipp: Beachten Sie, dass Übertakten auch zu Temperaturproblemen führen kann. Bitte stellen Sie sicher, dass Lüfter und Kühlblech überschüssige Wärme, die durch Übertakten der CPU entsteht, adäquat ableiten können.*

*Warnung: Das Design dieses Produkts folgt den Designrichtlinien von CPU- und Chipsatzherstellern. Alle Versuche, das Produkt jenseits der Grenzen seiner Spezifikationen zu bringen, werden nicht empfohlen, und Sie nehmen das Risiko in Kauf, Ihr System oder wichtige Daten zu beschädigen. Vor dem Übertakten müssen Sie sich vergewissern, dass Ihre Komponenten, DRAMs, Festplatten und AGP VGA-Karten in der Lage sind, solch unnormale Einstellungen zu vertragen.*

# *VGA-Karten und Festplattenlaufwerke*

VGA-Karten und Festplattenlaufwerke sind Schlüsselkomponenten fürs Übertakten. Für Ihre Referenz finden Sie in der folgenden Liste unsere erfolgreichen Übertaktungsversuche in unserem Labor. Bitte beachten Sie, dass AOpen keine Garantie für erneutes erfolgreiches Übertakten übernehmen kann. Bitte überprüfen Sie die **Available Vendor List (AVL)**, die durch einen Link mit unserer Webseite verbunden ist.

VGA: <http://www.aopen.com.tw/tech/report/overclk/mb/vga-oc.htm>

HDD: <http://www.aopen.com.tw/tech/report/overclk/mb/hdd-oc.htm>

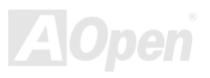

# <span id="page-69-0"></span>Glossar*AC97*

Im Wesentlichen teilt die AC97-Spezifikation den Sound-/Modem-Schaltkreis in zwei Teile auf - einen für den digitalen Prozessor und einen [CODEC](#page-72-0) für den analogen I/O. Beide Teile werden vom AC97-Link-Bus verbunden. Da der digitale Prozessor in den Motherboard-Hauptchipsatz integriert werden kann, reduzieren sich die Kosten der integrierten Sound/Modem-Lösung.

#### *ACPI (Advanced Configuration & Power Interface)*

ACPI ist die Strommanagement-Spezifikation für PC97 (1997). Sie ist dazu gedacht, mehr Energie zu sparen, indem sie die komplette Regelung des Strommanagement dem Betriebssystem übergibt und das [BIOS](#page-71-0) umgeht. Der Chipsatz oder Super I/O-Chip muss dem Betriebsystem (wie z. B. Windows 98) ein Standard-Registerinterface bieten. Dies ähnelt in gewisser Weise dem <u>PnP</u> Registerinterface. ACPI definiert den zeitweiligen ATX-Soft-Netzschalter zur Steuerung des Übergangs in den Stromsparmodus.

#### *AGP (Accelerated Graphic Port)*

AGP ist ein Businterface, das auf Hochleistungs-3D-Grafiken abzielt. AGP unterstützt nur Lese/Schreib-Speicherbetrieb und Einzel-Master/Einzel-Slave. AGP verwendet sowohl die ansteigende als auch die fallende Flanke des 66MHz-Taktes; für 2X AGP ist die Datentransferrate 66MHz x 4 Bytes x 2 = 528MB/S. AGP bewegt sich jetzt auf den 4-fach-Modus zu: 66MHz x 4 Bytes x 4 = 1056MB/S. AOpen ist die erste Firma, die von Oktober 1999 an 4-fach-AGP-Motherboards sowohl von AX6C (Intel 820) als auch MX64/AX64 (VIA 694x) unterstützt.

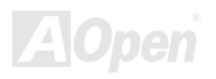

#### <span id="page-70-0"></span>*AMR (Audio/Modem Riser)*

Der <u>[CODEC](#page-72-0)</u>-Schaltkreis einer AC97 Sound/Modem-Lösung kann auf das Motherboard oder auf eine Riser-Karte (AMR-Karte) gelegt werden, die durch einen AMR-Anschluss mit dem Motherboard verbunden ist.

#### *AOpen Bonus-CD*

Eine AOpen-Motherboards beigelegte CD, auf der Sie Motherboardtreiber, Acrobat Reader für [PDF](#page-77-0), ein Online-Handbuch und andere nützliche Hilfsprogramme finden.

#### *APM (Advanced Power Management)*

Im Gegensatz zu [ACPI](#page-69-0) regelt das BIOS die meisten APM-Energieverwaltungsfunktionen. AOpens "Suspend-to-Harddisk" ist ein gutes Beispiel für APM-Energieverwaltung.

#### *ATA (AT Attachment)*

ATA ist die Spezifikation des Disketteninterface. In den achtziger Jahren haben viele Software- und Hardware-Hersteller die ATA-Spezifikation zusammen etabliert. AT weißt auf die PC/AT- Bus-Struktur der "International Business Machines Corporation (IBM)" hin.

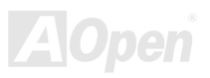

#### <span id="page-71-0"></span>*ATA/66*

ATA/66 verwendet sowohl die ansteigende als auch die fallende Flanke, aber verdoppelt auch die <u>[UDMA/33](#page-81-0)</u>-Transferrate. Die Datentransferrate beträgt das Vierfache des PIO-Modus 4 oder DMA Modus 2, 16.6MB/S x 4 = 66MB/S. Um ATA/66 zu nutzen, brauchen Sie spezielle ATA/66 IDE-Kabel.

#### *ATA/100*

ATA/100 ist eine neue IDE-Spezifikation, die sich noch in der Entwicklungsphase befindet. ATA/100 verwendet sowohl die ansteigende als auch die fallende Flanke wie ATA/66, aber die Zykluszeit ist auf 40ns reduziert. Die Transferrate ist (1/40ns) x 2 Bytes x 2 = 100MB/s. Um ATA/100 zu nutzen, brauchen Sie ein spezielles 80-drahtiges IDE-Kabel, das gleiche wie bei ATA/66.

#### *BIOS (Basic Input/Output System)*

Das BIOS ist ein Satz von Assembly-Routinen/Programmen, die sich im <u>EPROM</u> oder <u>[Flash ROM](#page-75-0)</u> befinden. Das BIOS kontrolliert Eingabe- bzw. Ausgabegeräte und andere Hardwaregeräte des Motherboards. Um hardwareunabhängige Mobilität zu gewährleisten, müssen Betriebsystem und Treiber direkt und nicht über Hardwaregeräte auf das BIOS zugreifen.

#### *Bus Master IDE (DMA mode)*

Herkömmliches PIO (Programmable I/O) IDE verlangt, dass die CPU an allen Aktivitäten des IDE-Zugriffs teilnimmt, einschließlich des Wartens auf mechanische Ereignisse. Zur Reduktion der Arbeitslast der CPU überträgt das Busmaster IDE-Gerät Daten vom/zum Speicher, ohne die CPU zu unterbrechen und stellt die CPU für kontinuierlichen Betrieb frei, während Daten zwischen Speicher und IDE-Gerät übertragen werden. Sie benötigen Busmaster IDE-Treiber und eine Busmaster IDE-Festplatte, um den Busmaster IDE-Modus zu unterstützen.

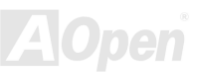
#### *CNR (Communication and Networking Riser)*

Durch die CNR-Spezifikation wird es der PC-Industrie möglich, flexible und billigere Subsysteme anzubieten, die in einer Vielzahl von Internet-PCs Verwendung finden. Zu diesen Subsystemen gehören zum Beispiel Systeme aus den Bereichen LAN, Home Networking, DSL und USB. Auch kabellose Audio- und Modem-Subsysteme profitieren von der CNR-Spezifikation. Hierbei handelt es sich um eine offene Industriespezifikation, die von OEMs, Herstellern von IHV.Karten, Silikon-Produzenten und Microsoft unterstützt wird.

## *CODEC (Coding and Decoding)*

Normalerweise bezeichnet CODEC einen Schaltkreis, der sowohl digital zu analog, als auch analog zu digital umwandeln kann. Er ist Teil der <u>AC97</u> Sound/Modem-Lösung.

## *DDR (Double Data Rated) SDRAM*

DDR SDRAM nützt die bestehende DRQAM-Struktur und Technologie aus und verdoppelt dabei die Systemen zur Verfügung stehende, nominelle Bandbreite auf einfache Weise. Anfangs stellte DDR hauptsächlich eine perfekte Lösung für speicherintensive Server und Workstations dar. Durch die niedrige Spannung und den niedrige Preis von DDR SDRAM wird es letztendlich zu einer Musterlösung für alle Segmente des PC-Markts werden. Es wird Verwendung in hochleistungsfähigen Desktop-PCs, Notebook, "Value Pcs" und sogar Internet-Anwendungen finden.

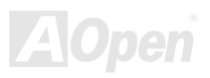

#### <span id="page-73-1"></span><span id="page-73-0"></span>*DIMM (Dual In Line Memory Module)*

Der DIMM-Steckplatz hat insgesamt 168 Pins und unterstützt 64-Bit-Daten. Er kann einzel- oder doppelseitig sein; die "Goldfinger"-Signale zu jeder Seite des PCB sind unterschiedlich, daher wird dies "Dual In Line" genannt. Fast alle DIMMs bestehen aus [SDRAM](#page-79-0), welches bei 3.3V läuft. Beachten Sie, dass einige alte DIMMs aus FPM/[EDO](#page-73-0)-Modulen bestehen und nur mit 5V laufen. Verwechseln Sie sie nicht mit SDRAM DIMM.

### *DMA (Direct Memory Access)*

DMA ist ein Kommunikationskanal zwischen dem Speicher und den Peripheriegeräten.

## *ECC (Error Checking and Correction)*

Der ECC Modus benötigt 8 ECC Bits für 64-Bit Daten. Bei jedem Zugriff auf den Speicher werden ECC-Bits aktualisiert und von einem speziellen Algorithmus geprüft. Der ECC-Algorithmus ist in der Lage, Doppelbitfehler zu erkennen und Einzelbitfehler automatisch zu richten, während der Paritätsmodus nur Einzelbitfehler erkennen kann.

## *EDO (Extended Data Output) Memory*

Die EDO DRAM-Technologie ähnelt dem FPM (Fast Page Modus) sehr. Im Gegensatz zum herkömmlichen FPM, welcher die Speicherausgabedaten zum Starten einer Vorladung in drei Zustände versetzt, behält EDO DRAM die Gültigkeit der Speicherdaten bis zum nächsten Speicherzugriffszyklus bei, was dem Pipeline-Effekt ähnelt und einen Taktzustand eliminiert.

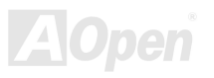

## <span id="page-74-0"></span>*EEPROM (Electronic Erasable Programmable ROM)*

Auch E<sup>2</sup>PROM genannt. Sowohl EEPROM als auch [Flash ROM](#page-75-0) können mittels elektronischer Signale neu programmiert werden, aber die Interfacetechnologie ist anders, da EEPROM viel kleiner als Flash-ROM ist. AOpens Motherboards verwenden EEPROM für jumperlosen und batterielosen Betrieb.

## *EPROM (Erasable Programmable ROM)*

Herkömmliche Motherboards speichern den BIOS-Code im EPROM. EPROM kann nur mit ultraviolettem (UV) Licht gelöscht werden. Zum Aktualisieren des BIOS müssen Sie das EPROM vom Motherboard entfernen, seinen Inhalt mit ultraviolettem (UV) Licht löschen, es neu programmieren und dann wieder einsetzen.

#### *EV6 Bus*

EV6 Bus ist die Alpha-Prozessor-Technologie der Digital Equipment Corporation. Der EV6 Bus verwendet zum Datentransfer sowohl die steigende als auch fallende Taktflanke, vergleichbar mit DDR SDRAM oder ATA/66 IDE Bus.

EV6 Busgeschwindigkeit = Externer CPU-Bustakt x 2.

Obwohl der 200 MHz EV6-Bus einen externen 100 MHz-Bustakt verwendet, beträgt die entsprechende Geschwindigkeit jedoch 200 MHz.

## *FCC DoC (Declaration of Conformity)*

Die DoC ist ein Zertifikationsstandard der FCC-Entsprechung für Komponenten. Dieser neue Standard ermöglicht es, die DoC-Zertifizierung für Do-it-Yourself-Komponenten wie z. B. Motherboards separat ohne Gehäuse zu beantragen.

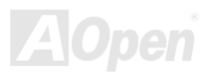

#### <span id="page-75-0"></span>*FC-PGA (Flip Chip-Pin Grid Array)*

FC bedeutet Flip Chip. FC-PGA ist eine Neuheit von Intel für Pentium III CPUs. Er kann auf den SKT370-Sockel gesteckt werden, benötigt zum Übertragen einiger Signale aber ein Motherboard. Aus diesem Grund muss das Motherboarddesign erneuert werden. Intel ist dabei, "FC-PGA 370-CPUs" in den Bestand aufzunehmen und "Slot1-CPUs" auslaufen zu lassen.

#### *Flash ROM*

Das Flash ROM kann mittels elektronischer Signale neu programmiert werden. Es ist einfacher, das BIOS mit Hilfe eines Flash-Hilfsprogramms zu aktualisieren, doch dieser Vorgang macht es auch anfälliger für Virusinfektionen. Aufgrund von weiteren neuen Funktionen wurde die Größe des BIOS von 64KB auf 256KB (2MBit) erhöht. AOpen AX5T ist das erste Board, welches 256KB (2MBit) Flash ROM verwendet. Nun bewegt sich die Flash ROM-Größe auf den Motherboards AX6C (Intel 820) und MX3W (Intel 810) in Richtung 4MBit. AOpen Motherboards benutzen EEPROM für jumperloses und batterieloses Design.

#### *FSB (Front Side Bus) Clock*

Der FSB Takt ist der externe CPU-Bustakt.

Interner CPU-Takt = CPU FSB Takt x CPU-Taktrate

*I2C Bus*

Siehe [SMBus](#page-80-0).

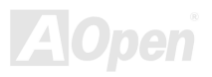

#### *IEEE 1394*

IEEE 1394 ist ein kostengünstiges Digitalinterface, das von "Apple Computer" als Desktop-LAN entworfen und von der Arbeitsgruppe "IEEE 1394" entwickelt wurde. Das IEEE 1394 kann Daten mit 100, 200 oder 400 MB/Sek. transportieren. Unter anderem ist es auch möglich, zwischen digitalen Fernsehgeräten eine Verbindung mit 200 MB/Sek. herzustellen. Serielles Busmanagement ermöglicht durch die Optimierung des Arbitration-Timings, der garantierten adäquaten Stromversorgung jedes Bus-Geräts, der Zuteilung von synchronen Kanal-Identifikationen und Fehlermeldungen umfassende Kontrolle bei der Konfiguration der seriellen Busschnittstelle. Es gibt zwei IEEE 1394-Datentransfertypen: Asynchron und synchron. Das herkömmliche Computer "Memory-Mapped-, Laden- und Speichern"-Interface steht für asynchronen Transport. Es schickt Datenanforderungen an eine bestimmte Adresse, worauf ein Bestätigungssignal gesendet wird. Zuzüglich zu einer Struktur, die an Silicon spart, verfügt IEEE 1394 über ein einzigartiges, synchrones Datenkanalinterface. Synchrone Datenkanäle bieten garantierten Datentransport mit einer im Voraus festgelegten Rate. Dies ist besonders wichtig für zeitkritische Multimediadaten, bei denen rechtzeitiger Datentransport aufwendiges Puffern überflüssig macht.

## *Parity Bit*

Der Parity-Modus benutzt 1 Paritätsbit für jedes Byte. Normalerweise ist der Modus geradzahlig. Bei jedem Update der Speicherdaten wird jedes Paritätsbit auf "1" pro Byte abgepasst. Wenn der Speicher beim nächsten Mal mit einer ungeraden "1"-Anzahl gelesen wird, tritt ein Paritätsfehler auf, der Einzelbitfehler genannt wird.

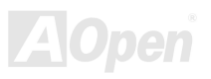

### <span id="page-77-0"></span>*PBSRAM (Pipelined Burst SRAM)*

Bei Sockel 7-CPUs erfordert ein Burst-Datenlesevorgang vier "Qwords" (Quad-word, 4x16 = 64 Bits). PBSRAM erfordert lediglich einmalige Adressdekodierung und sendet die restlichen QWords gemäß einer vorbestimmten Sequenz automatisch zur CPU. Normalerweise ist diese Sequenz 3-1-1-1, die also insgesamt aus 6 Takten besteht und schneller als asynchrones SRAM ist. PBSRAM wird oft in L2 (Level 2) Caches von Sockel 370 CPUs verwendet. Slot 1- und Sockel 370-CPUs brauchen kein **PRSRAM** 

#### *PC100 DIMM*

[SDRAM](#page-79-0) DIMM, welches 100MHz CPU [FSB](#page-75-0)-Bustakt unterstützt.

#### *PC133 DIMM*

<u>[SDRAM](#page-79-0)</u> DIMM, welches 133MHz CPU<u> [FSB](#page-75-0)</u>-Bustakt unterstützt.

#### *PC-1600 or PC-2100 DDR DRAM*

Basierend auf der FSB-Frequenz hat DDR DRAM zwei Arbeitsfrequenzen bei 200MHz und 266MHz. Da der DDR DRAM-Datenbus mit 64-Bit läuft, wird eine Datentransfer-Bandbreite von bis zu 200x64/8=1600MB/s bzw. 266x64/8=2100MB/s ermöglicht. Demzufolge arbeitet PC-1600 DDR DRAM mit einer FSB-Frequenz von 100MHz und PC-2100 DDR DRAM mit einer FSB-Frequenz von 133MHz.

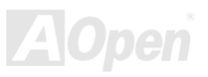

#### <span id="page-78-0"></span>*PCI (Peripheral Component Interface) Bus*

Bus für die interne Verbindung mit Peripheriegeräten; Hochgeschwindigkeits-Datenkanal zwischen Computer und Erweiterungskarte.

#### *PDF-Format*

Ein Dateiformat für elektronische Dokumente. Das PDF-Format ist plattformunabhängig. Sie können PDF-Dateien unter Zuhilfenahme verschiedener PDF-Leseprogramme unter Windows, Unix, Linux, Mac und anderen Betriebsystemen lesen. Sie können PDF-Dateien auch in Webbrowsern wie z. B. IE und Netscape öffnen. Beachten Sie dabei aber, dass Sie hierzu zuerst den PDF-Plug-in installieren müssen (Liegt Acrobat Reader bei).

## *PnP (Plug and Play)*

Die PnP-Spezifikation ist ein Standard-Registerinterface für BIOS und Betriebsysteme (wie z. B. Windows 95). BIOS und Betriebsysteme verwenden diese Register, um Systemressourcen zu konfigurieren und Konflikte zu vermeiden. Der IRQ/DMA/Speicher wird vom PnP-BIOS oder Betriebsystem automatisch zugewiesen. Heutzutage sind fast alle PCI-Karten und die meisten ISA-Karten PnP-kompatibel.

## *POST (Power-On Self Test)*

Der BIOS-Selbsttest nach dem Anschalten (meistens der erste oder zweite Bildschirm), der während des Systemladens auf Ihrem Monitor erscheint.

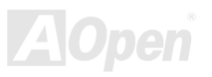

#### <span id="page-79-0"></span>*RDRAM (Rambus DRAM)*

RDRAM ist eine Speichertechnologie, die große "Burst Mode"-Datentransfers verwendet. Theoretisch sollte die Datentransferrate höher wie bei [SDRAM](#page-79-0) sein. RDRAM tritt im Kanalbetrieb als Kaskade auf. Für Intel 820 wird nur ein RDRAM-Kanal und 16-Bit-Daten pro Kanal unterstützt; auf diesem Kanal können maximal 32 RDRAM-Geräte liegen. Dabei spielt es keine Rolle, wieviele [RIMM](#page-79-0)-Sockel vorliegen.

#### *RIMM (Rambus Inline Memory Module)*

Ein 184-Pin-Speichermodul, das die <u>[RDRAM](#page-78-0)</u>-Speichertechnologie unterstützt. Ein RIMM-Speichermodul kann bis zu 16 RDRAM-Geräte unterstützen.

### *SDRAM (Synchronous DRAM)*

SDRAM ist eine der DRAM-Technologien, die dem DRAM die Nutzung desselben Takts wie des CPU-Host-Bus erlaubt ([EDO](#page-73-0) und FPM sind asynchron und haben keine Taktsignale). SDRAM verwendet ähnlich wie [PBSRAM](#page-77-0) Burst-Modustransfers. SDRAM, das bei 3.3V arbeitet, gibt es als 64-Bit, 168-polige [DIMM-S](#page-73-1)peichermodule. AOpen ist der erste Hersteller, der Dual-SDRAM DIMMs Onboard (AP5V) unterstützt (seit 1. Quartal 1996).

# *Shadow E2PROM*

Ein Speicherbereich im Flash-ROM zur Simulation des E<sup>2</sup>PROM-Betriebs. AOpen-Motherboards verwenden Shadow E<sup>2</sup>PROM für jumperloses und batterieloses Design.

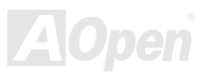

#### <span id="page-80-0"></span>*SIMM (Single In Line Memory Module)*

SIMM-Sockel haben 72 Pins und sind einseitig. Die "Goldfinger"-Signale zu beiden Seiten der PCB sind identisch, daher wird diese Technologie "Single In Line" genannt. SIMMs besteht aus FPM oder <u>[EDO](#page-73-0)</u>-DRAM und unterstützt 32-Bit-Daten. SIMMs werden mittlerweile beim Motherboard-Design nicht mehr eingesetzt.

#### *SMBus (System Management Bus)*

Der SMBus wird auch I2C Bus genannt. Es ist ein zweidrahtiger Bus, der für Komponentenkommunikation entwickelt wurde (besonders für Halbleiter-IC), zum Beispiel die Einrichtung von Taktgeneratoren jumperloser Motherboards. Die Datentransferrate des SMBus beträgt nur 100Kbit/S. Sie ermöglicht einem Host, mit der CPU und vielen Masters bzw. Slaves zum Senden und Empfangen von Signalen zu kommunizieren.

#### *SPD (Serial Presence Detect)*

SPD ist ein kleines ROM- oder <u>[EEPROM](#page-74-0)</u>-Gerät auf <u>DIMM</u>- oder <u>[RIMM](#page-79-0)</u>-Modulen. SPD speichert Speichermodul-Information wie z. B. DRAM-Timing und Chipparameter. SPD kann vom [BIOS](#page-71-0) eingesetzt werden, um über das beste Timing für dieses DIMM oder RIMM zu entscheiden.

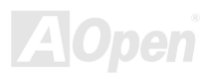

#### *Ultra DMA*

Ultra DMA (genauer: Ultra DMA/33) ist ein Protokoll für den Datentransfer von einem Festplattenlaufwerk über den Datenpfad (-bus) des Computers zum "Random Access Memory" (RAM). Das Ultra DMA/33-Protokoll überträgt Daten im Burst-Modus bei einer Rate von 33.3MB/Sek. Dies ist doppelt so schnell wie das bisherige "<u>[Direct Access Memory" \(DMA\)](#page-73-0)</u>-Interface. Ultra DMA wurde von der Firma Quantum (Hersteller von Festplattenlaufwerken) und Intel (Hersteller von Chipsätzen mit Bus-Unterstützung) als vorgeschlagenen Industriestandard entwickelt. Ultra DMA-Unterstützung wirkt sich in ihrem Computer auf die Bootgeschwindigkeit des Systems aus. Neuere Anwendungen können darüber hinaus schneller aufgerufen werden. Dies hilft Anwendern, grafikintensive Dokumente zu bearbeiten, bei denen auf große Datenmengen der Festplatte zugegriffen wird. Ultra DMA benutzt "Cyclical Redundancy Checking" (CRC), eine neue Generation des Datenschutzes. Ultra DMA verwendet dasselbe 40-Pol-IDE-Interface wie PIO und DMA.

16.6MB/s x2 = 33MB/Sek

16.6MB/s x4 = 66MB/Sek

16.6MB/s x6 = 100MB/Sek

#### *USB (Universal Serial Bus)*

USB ist ein serieller 4-Pin-Peripheriebus, der Peripheriegeräte niedriger/mittlerer Geschwindigkeit (unter 10MBit/s) wie z. B. Tastaturen, Mäuse, Joysticks, Scanner, Drucker und Modems kaskadieren kann. Mit USB kann der traditionelle Kabelsalat vom Feld auf der Rückseite Ihres PC ausgejätet werden.

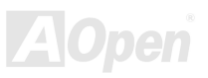

#### *VCM (Virtual Channel Memory)*

NECs Virtual Channel Memory (VCM) ist eine neue DRAM-Kern-Architektur, durch die die Multimedia-Leistungsfähigkeit des Systems drastisch verbessert wird. VCM erhöht die Effizienz des Speicherbusses und die Leistungsfähigkeit einer beliebigen DRAM-Technologie. Dies wird durch ein Set schneller, statischer Register zwischen dem Speicherkern und den I/O-Pins erreicht. Durch Verwendung der VCM-Technologie wird die Datenzugriffs-Latenz und der Stromverbrauch reduziert.

#### *ZIP-Datei*

Ein komprimiertes Datenformat, um die Dateigröße zu reduzieren. Starten Sie die Shareware PKUNZIP (<http://www.pkware.com/>) für DOS und andere Betriebssysteme oder WINZIP (<http://www.winzip.com/>) für eine Windows-Umgebung.

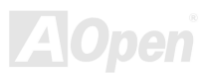

<span id="page-83-0"></span>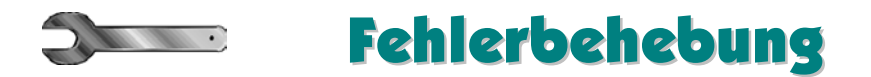

Führen Sie die folgenden Schritte durch, wenn Sie auf Probleme stoßen.

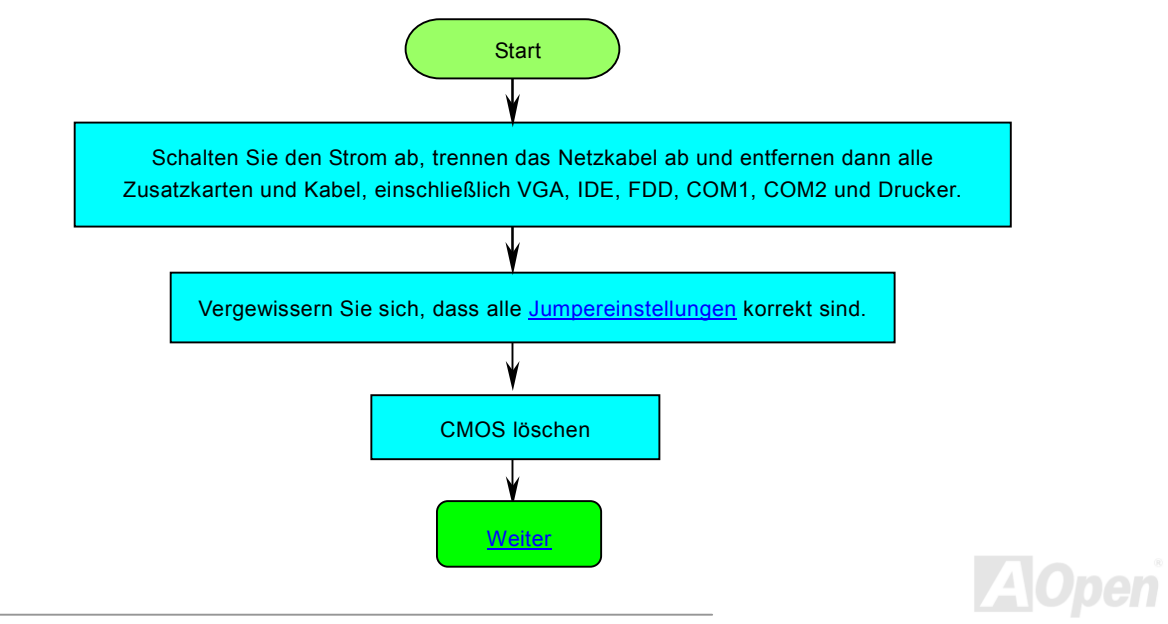

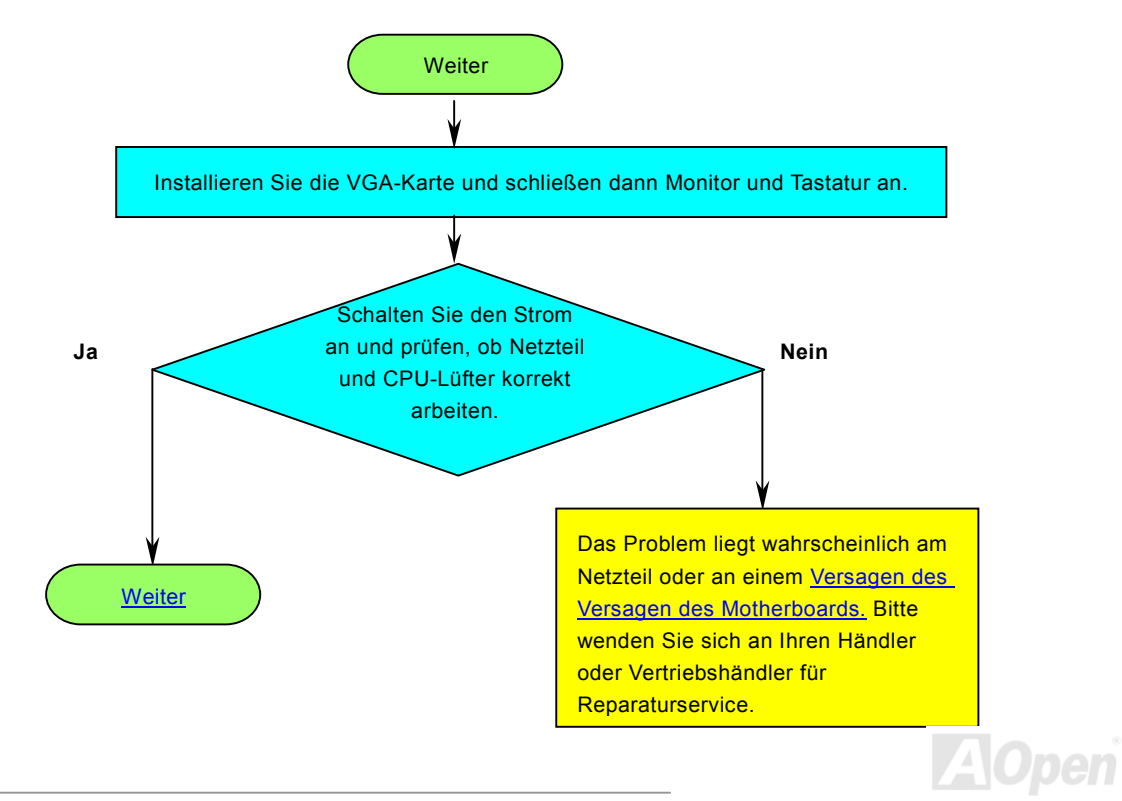

<span id="page-85-0"></span>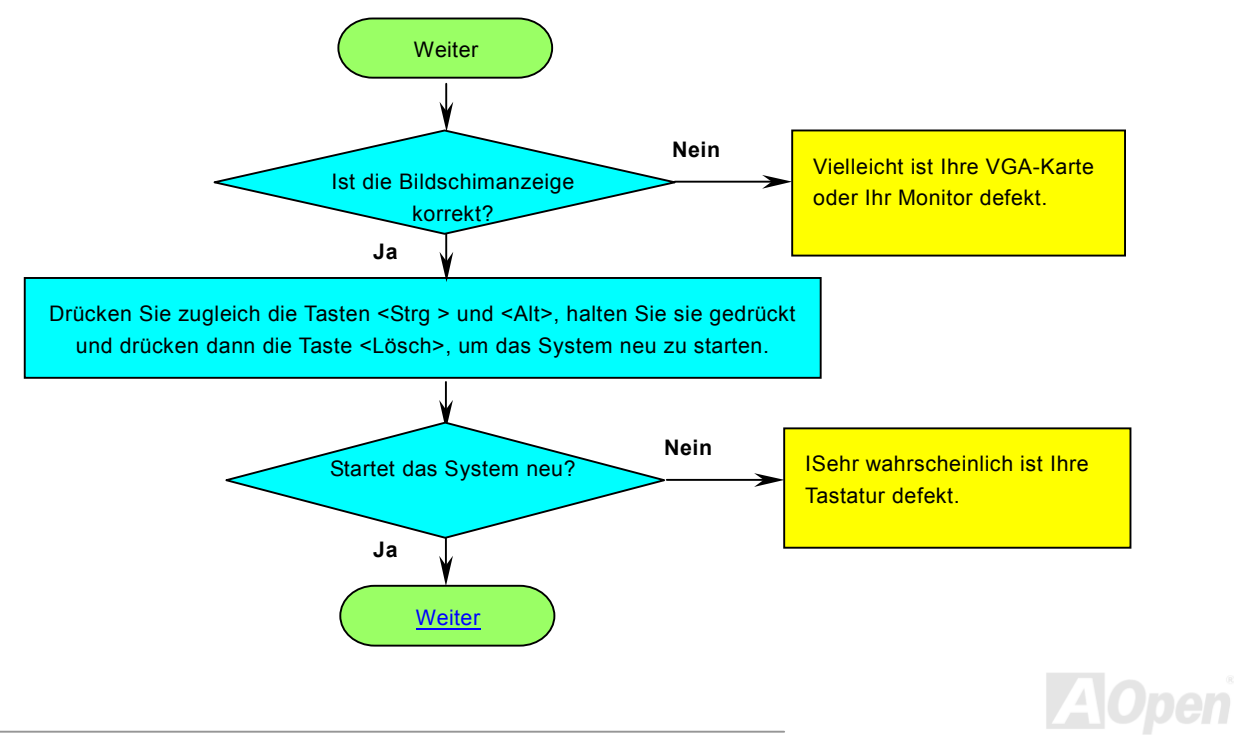

<span id="page-86-0"></span>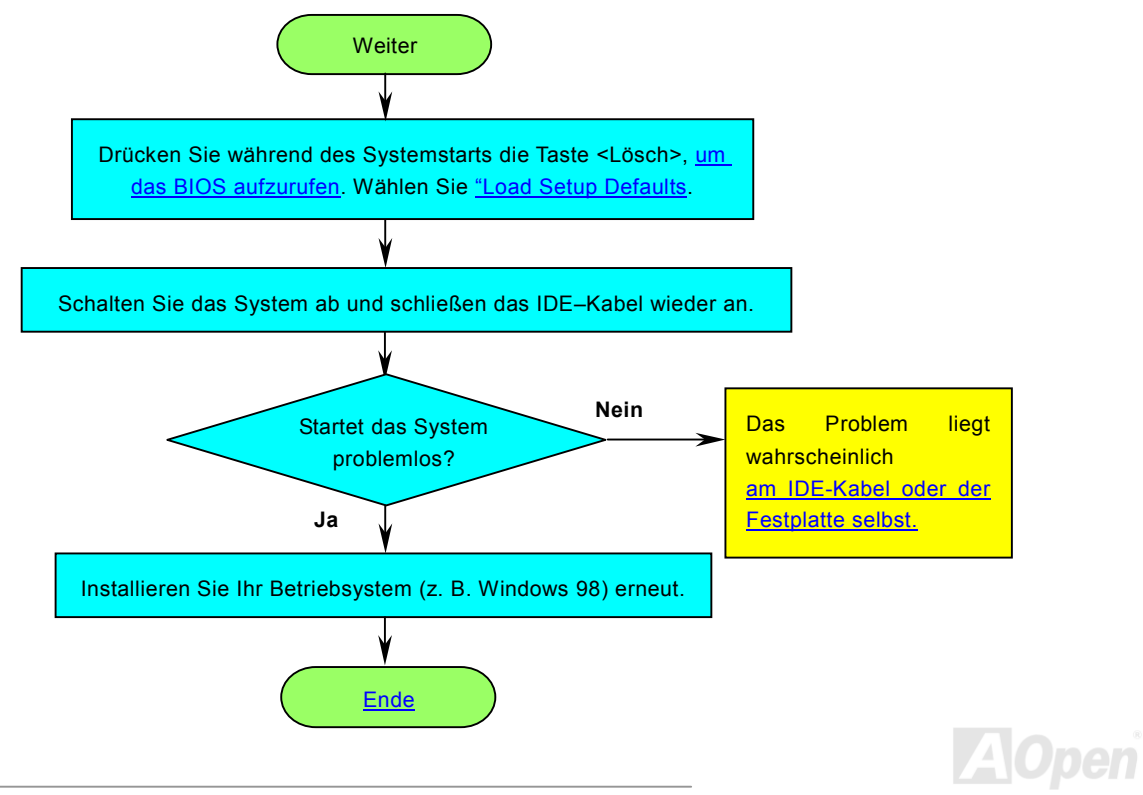

<span id="page-87-1"></span><span id="page-87-0"></span>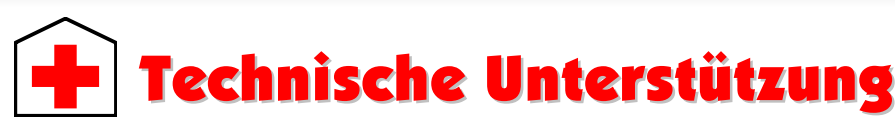

Lieber Kunde,

Vielen Dank für Ihre Wahl dieses AOpen-Produkts. Bester und schnellster Kundendienst ist unsere erste Priorität. Wir empfangen allerdings täglich sehr viele Emails und Anrufe aus der ganzen Welt, was es für uns sehr schwierig macht, jedem Kunden zeitig zu helfen. Wir empfehlen Ihnen, den unten beschriebenen Prozeduren zu folgen, bevor Sie sich an uns wenden. Durch Ihre Mithilfe können wir Ihnen weiterhin Kundendienst der besten Qualität bieten.

Vielen Dank für Ihr Verständnis!!

AOpen Technical Supporting Team

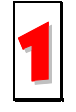

**Online-Handbuch:** Bitte lesen Sie das Handbuch [sorgfältig durch und vergewissern](http://www.aopen.com.tw/tech/download/manual/default.htm) sich, dass die [Jumpereinstellungen und Installationschritte korrekt sind.](http://www.aopen.com.tw/tech/download/manual/default.htm) 1<http://www.aopen.com.tw/tech/download/manual/default.htm>

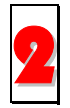

**Testbericht:** Wir empfehlen Ihnen, [für Ihren PC Boards/Karten/Geräts](http://www.aopen.com.tw/tech/report/default.htm) auszuwählen, die in den Kompatibilitätstests [empfohlen wurden.](http://www.aopen.com.tw/tech/report/default.htm) 2

<http://www.aopen.com.tw/tech/report/default.htm>

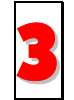

**FAQ:** [Die neuesten FAQs \(Frequently Asked Questions\)](http://www.aopen.com.tw/tech/faq/default.htm) könnten Lösungen für Ihr Problem beinhalten. <http://www.aopen.com.tw/tech/faq/default.htm> 3

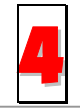

**Software herunterladen:** Schauen Sie in dieser [Tabelle nach den neuesten BIOS, Hilfsprogrammen und Treibern.](http://www.aopen.com.tw/tech/download/default.htm) <http://www.aopen.com.tw/tech/download/default.htm> 4

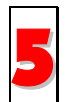

**Newsgroups:** Ihr Problem wurde vielleicht [schon von unserem Support-Techniker](http://www.aopen.com.tw/tech/newsgrp/default.htm) oder professionellen Anwendern in [der Newsgroup beantwortet.](http://www.aopen.com.tw/tech/newsgrp/default.htm)

<http://www.aopen.com.tw/tech/newsgrp/default.htm>

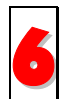

**Wenden Sie sich an Händler/Verteiler:** Wir verkaufen unsere Produkte durch Händler und Systemintegrierer, die Ihre Systemkonfiguration sehr gut kennen und Ihr Problem weit effizienter als wir lösen können sollten. Schließlich ist 6deren Kundendienst ein wichtiger Hinweispunkt für Sie, wenn Sie das nächste Mal etwas kaufen möchten.

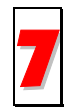

**Kontakt mit uns:** Bitte bereiten Sie Details über Ihre Systemkonfiguration und Fehlersymptome vor, bevor Sie sich an uns wenden. Die Angabe der **Teilnummer**, **Seriennummer** und **BIOS-Version** 7

#### *Teilnummer und Seriennummer*

Teil- und Seriennummer finden Sie auf dem Aufkleber mit dem Strichcode. Diesen Aufkleber finden Sie auf der äußeren Verpackung, auf dem ISA/CPU-Steckplatz oder auf der Komponentenseite des PCB, so zum Beispiel:

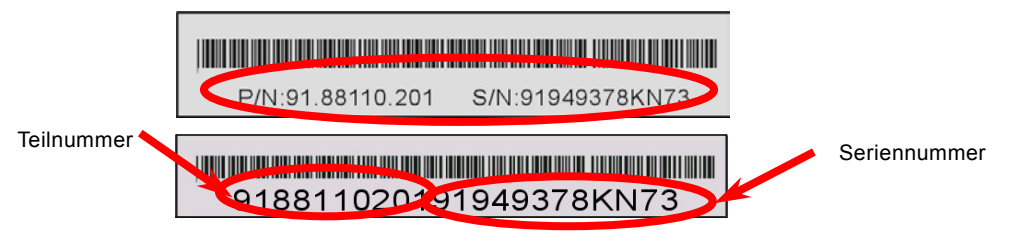

**P/N: 91.88110.201** ist die Teilnummer; **S/N: 91949378KN73** ist die Seriennummer.

## *Online Manual*

#### *Modellname und BIOS-Version*

Den Modellnamen und die BIOS-Version finden Sie in der oberen linken Ecke des ersten Boot-Bildschirms (dem [POST](#page-78-0)-Bildschirm), zum Beispiel:

**MX4BS R1.00** July.01.2001 AOpen Inc.

Award Plug and Play BIOS Extension v1.0A Copyright © 1998, Award Software, Inc.

**MX4BS** ist der Modellname des Motherboards; **R1.00** ist die BIOS-Version.

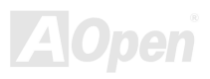

## *Online Manual*

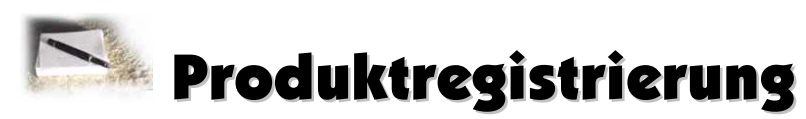

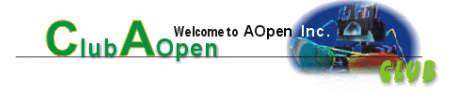

Vielen Dank für den Kauf dieses AOpen-Produkts. AOpen möchte Sie dazu auffordern, ein paar Minuten zur Registrierung Ihres Produkts zu opfern. Durch die Registrierung Ihres Produkts sichern Sie sich den hochqualifizierten AOpen-Service. Nach der Registrierung Ihres Produkts stehen Ihnen folgenden Möglichkeiten offen:

- Nehmen Sie an Online-Automatenspielen teil! Gewinnen Sie einen Preis von AOpen, indem Sie Ihre Prämien zum späteren Eintausch für einen Preis sammeln.
- Erhalten Sie die goldene Mitgliedschaft des "Club AOpen"-Programms.
- Erhalten Sie Emails bezüglich Sicherheitsmängeln von Produkten. Der Zweck dieser Emails liegt darin, Kunden schnell und einfach zu erreichen, sollten technische Probleme bei Produkten auftreten.
- Erhalten Sie Emailankündigungen über die neuesten Produkte.
- Definieren Sie Ihre AOpen-Webseiten selbst.
- Erhalten Sie Emails bezüglich den neuesten BIOS-, Treiber- und Softwareveröffentlichungen.
- Nehmen Sie an speziellen Produktwerbekampagnen teil.
- Genießen Sie (bzw. Ihre technischen Probleme) weltweit höhere Priorität bei AOpen-Spezialisten.
- Nehmen Sie an Diskussionen auf Internet-Newsgroups teil.

AOpen stellt sicher, dass die von Ihnen übermittelten Informationen verschlüsselt werden, so dass andere Personen oder Firmen sie nicht lesen oder abfangen können. Darüber hinaus gibt AOpen unter keinen Umständen Ihre Informationen preis. Bitte beziehen Sie sich für weitere Informationen über unsere Firmenpolitik auf unsere <u>[Online-Datenschutzregelung](http://www.aopen.com.tw/company/privacy.htm)</u>

*91 verschiedenen Anmerkung: Bitte schicken Sie uns ein separates Formular für jedes Produkt, sollten Sie Produkte registrieren wollen, die von verschiedenen Händlern/Geschäften* und/oder<sub>zu</sub> *Zeitpunkten gekauft wurden.*

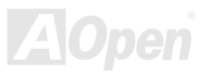

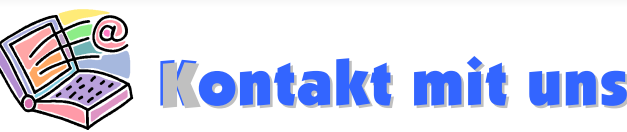

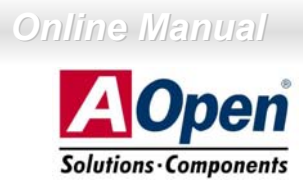

Bitte zögern Sie nicht, sich an uns zu wenden, wenn Sie ein Problem mit einem unserer Produkte haben. Wir sind für jede Meinung offen.

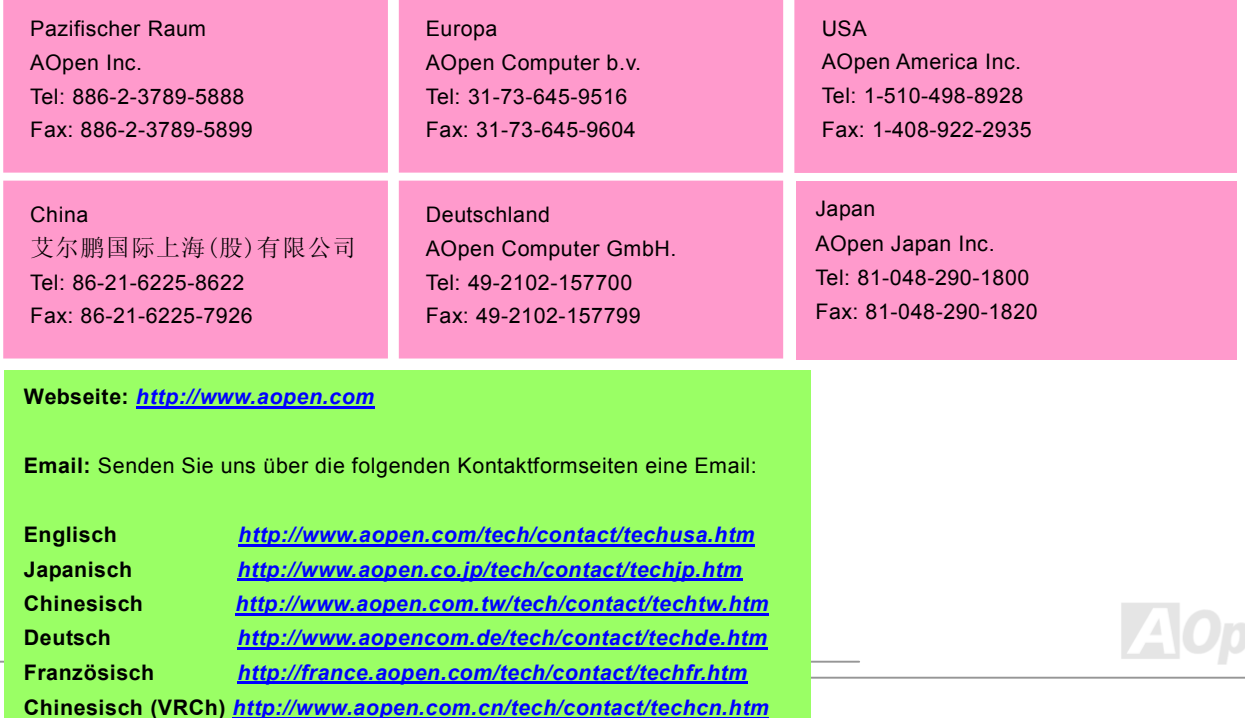